برنسيالله الأخمر بالأحيم

# **راهنمای هنرآموز**

## **ارزیابی تولید در پویانمایی**

**رشتۀ پویانمایی )انیمیشن( گروه هنر شاخۀ فنی و حرفهای پایۀ دوازدهم دورۀ دوم متوسطه**

 $\mathbf{L}^{\mathbf{0}}$ **وزارت آموزش و پرورش سازمان پژوهش و برنامهريزي آموزشي**

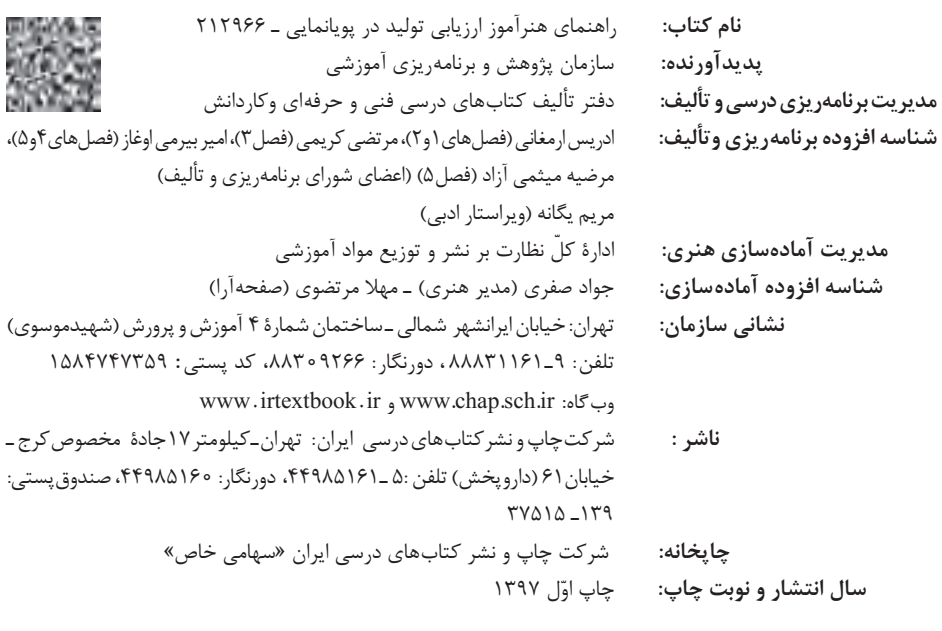

کلیه حقوق مادی و معنوی این کتاب متعلق به سازمان پژوهش و برنامهریزی آموزشی وزارت آموزش و پرورش است و هرگونه استفاده از کتاب و اجزای آن بهصورت چاپی و الکترونیکی و ارائه در پایگاههای مجازی، نمایش، اقتباس، تلخیص، تبدیل، ترجمه، عکسبرداری، نقاشی، تهیه فیلم و تکثیر به هر شکل و نوع بدون کسب مجوز از این سازمان ممنوع است و متخلفان تحت پیگرد قانونی قرار میگیرند.

**شابک -3 3271 - 05 - 964 - 978 3271-3 - 05 - 964 - 978 ISBN**

دست توانای معلم است که چشمانداز آینده ما را ترسیم میکند. **ِّ امام خمینی )قد َس ِ س ّر ّ ه الشریف(**

## **فصل اول: مقدمات ترکیببندی الیهها و تنظیمات پروژه 1...........................................** واحد یادگیری :1 فضای کار نرمافزار افترافکتس 3........................................................................... واحد یادگیری :2 فرمتها و تنظیم پروژه 8.......................................................................................  **فصل دوم: کامپوزیت و ترکیب الیهها ....................................................................... 13** واحد یادگیری :3 متحرکسازی و کار با انواع الیهها ................................................................. 15 واحد یادگیری :4 جلوههای تکمیلی کامپوزیت 20........................................................................... فصل سوم: عنوان بندی فیلم و پویانمایی **استسسسسسسسسسسسسسسسسس**سس ۲۷ واحد یادگیری :5 ضروریات تولید یک عنوانبندی .................................................................... 29 واحد یادگیری 6 : عنوانبندی در تولید پویانمایی ...................................................................... 41  **فصل چهارم : زمینههای موشنگرافیکس 51..................................................................** واحد یادگیری :7 موشنگرافیکس و تعامل با پویانمایی ........................................................... 53 واحد یادگیری 8 : موشنگرافیکس در رسانهها 56............................................................................

**فهرست**

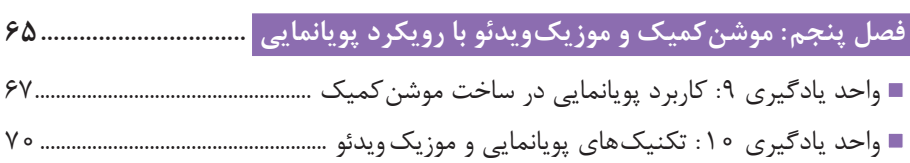

كتاب راهنماي هنرآموز به همراه كتاب درسي و كتاب همراه هنرجو از جمله اجزاي بسته آموزشي تلقي ميشوند كه اين بسته را ساير اجزا مانند فيلم و نرمافزار و... كامل ميكند. كتاب راهنماي هنرآموز جهت ايفاي نقش تسهيل گري، انتقال دهنده و مرجعيت هنرآموز در نظام آموزشي طراحي و تدوين شده است. اين كتاب بر اساس كتاب درسي ارزیابی تولید در پویانمایی پايه دوازدهم رشته تحصيلي ـ حرفهاي پويانمايي (انيميشن) تنظيم شده است.

هنرآموزان گرامي در هنگام مطالعه اين كتاب به موارد ذيل توجه فرمايید:

- **<sup>1</sup>** در كتاب راهنماي هنرآموز مواردي از قبيل نمونه اهداف و ساختار کتاب درسی، معرفی واحدهای یادگیری، تدریس موفق، راهنما و پاسخ فعاليتهاي يادگيري و تمرينها، ايمني و بهداشت فردي و محيطي، نكات آموزشي شايستگيهاي غيرفني، اشتباهات و مشكالت رايج در يادگيري هنرجويان، منابع يادگيري، بودجهبندي زماني و صالحيتهاي حرفهاي و تخصصي هنرآموزان و آشنایی با استاندارد فضا و تجهیزات آموزشی و نكات مهمی که هنرآموزان در فرايند اجرا و آموزش در محيط يادگيري با آن مواجهاند و ديگر موارد آورده شده است.
- **<sup>2</sup>** ارزشيابي در درس ارزیابی تولید در پویانمایی بر اساس ارزشيابي مبتني بر شايستگي است، كه اين درس شامل 5 پودمان است و براي هر پودمان، ارزشيابي مستقل از هنرجو صورت ميگيرد. همچنين يك نمره مستقل براي هر پودمان ثبت خواهد شد. اين نمره شامل يك نمره مستمر و يك نمره شايستگي است.
- **<sup>3</sup>** ارزشيابي از پودمانهاي اين درس مطابق با جداول استانداردهاي ارزشيابي پيشرفت تحصيلي تهيه شده توسط دفتر تأليف كتابهاي درسي فني وحرفهاي و كاردانش سازمان پژوهش و برنامهريزي آموزشي صورت ميگيرد.
- **<sup>4</sup>** در هنگام ارزشيابي، استاندارد عملكرد از ملزومات كسب شايستگي ميباشد و كسب شايستگي ضرورتاً عملكردي و فعاليتي است؛ هنرجويان در فرايند تكميلي يک پروژه عملي؛ مباحث تئوري را به صورت ضمني و در خدمت آن فعاليت به كار خواهند گرفت. سنجش ميزان فراگيري دانش هر هنرجو در هر مبحث بنابر ميزان استفاده و كاربرد وي از مباحث تئوري در يك پروژه عملي خواهد بود و هيچگونه آزمون تئوري صورت نخواهد گرفت.

امر تدریس تالش دو جانبهای بین هنرآموز گرامي و هنرجو است. راهنمای هنرآموز برنامه مدونى را براى یاددادن و یادگرفتن واحدهای یادگیری در اختیار قرار مىدهد که با آن خواهید توانست با استفاده از فنون و ابزارهاى آموزشى هنرجو را درگیر آموزش کنید. او باید، به عنوان گیرنده فعال و همراه شما، عالوه بر شایستگیهای فنی، شایستگیهای غیرفنی مانند: مهارتهاى یادگیرى، مهارت اتکاى به خود، ارتباط کالمى، تفکر، اندیشه، خردورزى، حل مسئله، روابط انسانى، همکارى، مشارکت و تعاون را تجربه کند تا بتواند آنها را در زندگى روزمره خود به کار گیرد و در آینده، این روش را در محیط کار و زندگی خود اجرا کند. بنابراین، تا حد امکان برای او فرصت تمرین و تجربه فراهم کنید و نوآورى و خالقیت او را ارج بگذارید.

**دفتر تأليف كتابهاي درسي فني و حرفهاي و كاردانش**

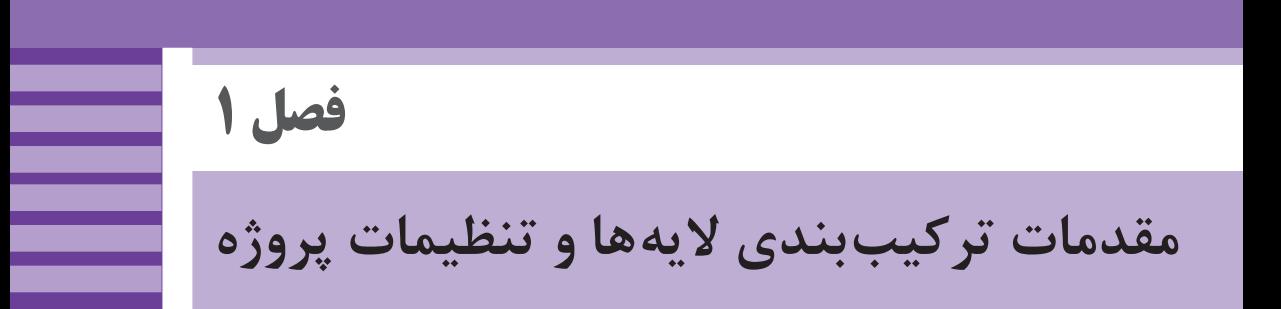

**هدف:** در این واحد یادگیری، هنرجویان ضمن آشنایی با محیط و فضای کار نرمافزار افترافکتس، یک پروژهٔ متحرکسازی ساده از تصاویر را انجام می دهند.

**ایمنی و بهداشت در محیط کار**

یکی از نکاتی که ضروری است تا هنرجویان رعایت کنند بهکارگیری نکات ایمنی فردی در کالس است، هنگام استفاده طوالنی مدت از رایانه؛ امکان صدمه به گردن و مچ دست و نیز ایجاد خستگی و خشکی برای چشمها وجود دارد. تنظیم ارتفاع صندلی با میز، زاویة صفحة نمایش و نیز ارتفاع دستههای صندلی نیز از موارد مهم در حفظ سالمت بدن در هنگام استفادههای طوالنی و مداوم از این نرمافزار و وسایل مرتبط به آن است. الزم است کاربران اینگونه وسایل به ارگونومی و ایمنی مرتبط با این ابزارها توجه کنند و در فواصل منظم نسبت به ورزش مچ دست، گردن، کمر و نیز چشم دوختن به نقاط دور و پلک زدن اقدام کنند. ضروری است هنرجویان برای استفاده از کارگاه رایانه از مسئول مربوطه اجازه بگیرند. نصب نرمافزار جدید بدون اجازة مسئول کارگاه جایز نمیباشد. در پایان کارگاه از

خاموش بودن همة رایانهها اطمینان حاصل شود. **ابزار و مواد مصرفی:** رایانه ـ نرمافزار افترافکتس ـ نرمافزار فتوشاپ ـ پروژکتور ـ کاغذ 4A ـ مداد ـ خودکار و یک دفترچه کوچک برای نوشتن ایده

## **واحد یادگیری 1ـ فضای کار نرمافزار افترافکتس**

#### **مقدمه**

نرمافزار افترافکتس یکی از پرکاربردترین نرمافزارها در زمینة کامپوزیت یا به عبارتی ترکیب الیهها است؛ برای مثال یک تصویر از جلوههای ویژه فیلم از یک فیلمبرداری جلوی پردة سبز، تصاویر پسزمینه، فیلمهای انفجار، آتش و دود تشکیلشده که با هم ترکیب میشوند تا یک صحنه ایجاد کنند. کتابخانه افکتهای نرمافزار افترافکتس که صدها افکت دارد و از طریق افزونهها میتوان صدها افکت دیگر هم به آن اضافه کرد و صدها الیه داشته و هرکدام از این الیهها میتوانند صدها افکت اعمال شده داشته باشند و بهوسیله این ترکیب قدرتمند میتوانیم هر آنچه را که در رؤیا داریم اجرا کنیم. در عین قدرتمندی افترافکتس، یادگیری آن ساده است و اگر فتوشاپ بلد باشیم، این نرمافزار نیز تقریباً زمان یادگیری مشابه یا کمی بیشتر از فتوشاپ را دارد. سیستم الیهای در افترافکتس شبیه فتوشاپ مانند ورقههای کاغذ روی هم است که ورقههای رویی مانع از دیدن ورقههای زیرین میشوند.

**دانش افزایی** جمعآوری فایلهای مورد نیاز برای اجرا در یک کامپوزیت، پایهایترین مرحله انجام آن بوده و بدون داشتن تصاویر مورد نظر، اجرای کامپوزیت بیمعنا خواهد بود. بنابراین برای انجام هر پروژهای که نیاز به کامپوزیت داشته باشد میبایست در ابتدا الیههای مورد نظر را خلق کرد.

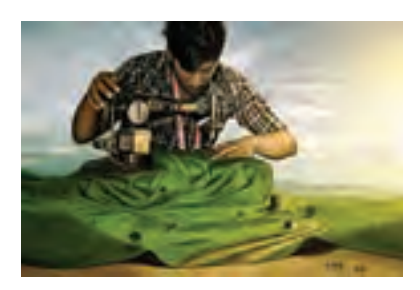

یکی از کارهایی که در این زمینه میتواند برای هنرجویان جذاب و مفید باشد، اجرای Manipulation Photo است. این تکنیک به تلفیق و روتوش تصاویر مختلف با یکدیگر گفته میشود که میتواند پس از ترکیب، یک معنی و هویت تازه به تصاویر ببخشد.

هنرجو با استفاده از تصاویر منظره و تلفیق کردن آن با تصویری از خودش، معنایی تازه به شکل تصاویر داده است.

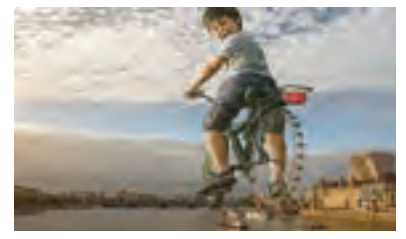

**ترکیب تصاویر دوچرخه و چرخ و فلک شهری**

نرمافزارهای ویرایش فیلم از قسمتهای مختلفی تشکیل مے شوند: Project: بخشی که همه دیتاهای مورد نیاز در آن قرار میگیرد. Timeline: بخشی که تصاویر و صداها با یکدیگر ترکیب میشوند. Composition: بخشی که در آن نتیجه تغییرات را میتوان تماشا کرد. box Tool: جعبهای که ابزار مختلف تدوین فیلم در آن قرار دارد.

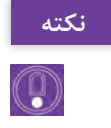

نامهای قسمتهای مختلف نرمافزارها قراردادی است و ممکن است در هر نرمافزاری متفاوت باشند. اما کاربرد آنها در همه نرمافزارهای ویرایش فیلم یکسان است.

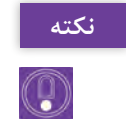

**4**

Interface ً به این بخشها که شکل کلی یک نرمافزار را ایجاد میکنند، اصطالحا گفته میشود.

در نرمافزار افترافکتس و برای یک پروژة کامپوزیت، زمانی که تعداد فایلها زیاد میشود، کاربر رایانهای نیاز به فضای بیشتری در صفحه نمایش خود پیدا میکند. برای این منظور کافی است روی یکی از پنجرهها کلیک کرده و سپس دکمه ~ )Tilde )در قسمت باال و سمت چپ صفحه کلید را فشار دهد. در این صورت پنجره مورد نظر تمام صفحه خواهد شد. برای برگرداندن به حالت اول نیز کافی است دوباره دکمه ~ را فشار دهد.

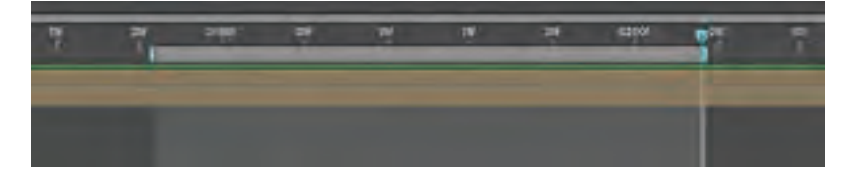

کلیدهای میانبر N و B به کاربر این امکان را میدهد تا در هنگام پخش فیلم، فقط بخش خاصی از تایمالین نمایش داده شود. برای این منظور ضروری است ابتدا خط پیمایش زمانی )Slider Time )را به نقطهای که قرار است ابتدای تایمالین باشد منتقل کرده و کلید B را فشار دهد. در خاتمه خط پیمایش را به نقطه انتهایی از جایی که در نظر دارد منتقل کرده و کلید N را فشار دهد.

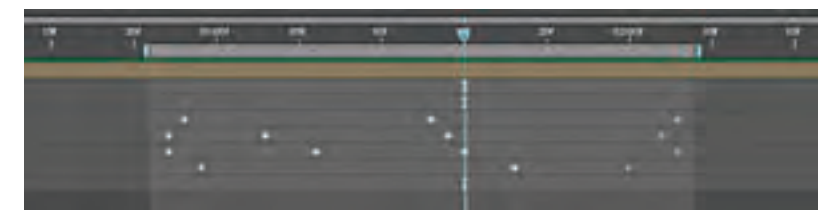

کلیدهای میانبر J و K کمک میکند تا کاربر به راحتی بتواند خط پیمایش را بر روی فریمهای کلیدی حرکت دهد و با این کار نیازی به جابهجا کردن ماوس نداشته باشد.

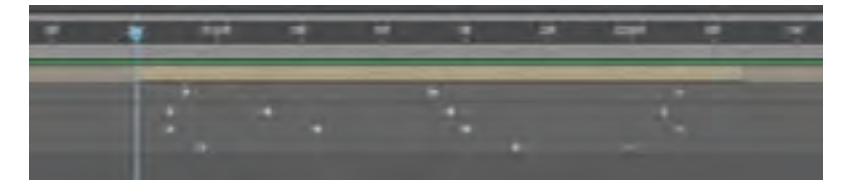

همچنین کلیدهای میانبر I و O کمک میکند تا کاربر بتواند خط پیمایش را بر روی ابتدا و انتهای الیه تصویر خود جابهجا کند.

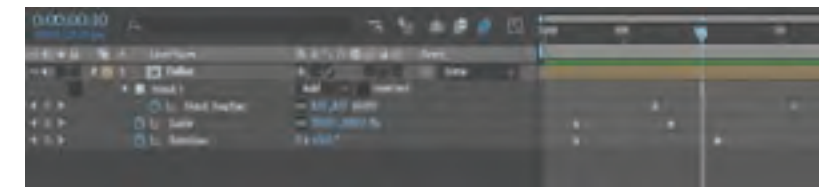

ممکن است بر روی یک الیه گزینههای مختلفی نظیر جابهجایی، چرخش، ابعاد، شفافیت، شکل ماسک و یا هر نوع افکت تصویری، متحرکسازی شوند. در این حالت برای دستیابی سریعتر به همه کلیدهای حرکتی کافی است کلید U را فشار دهد و همه ستونهایی که کلید حرکتی دارند را نمایش دهد.

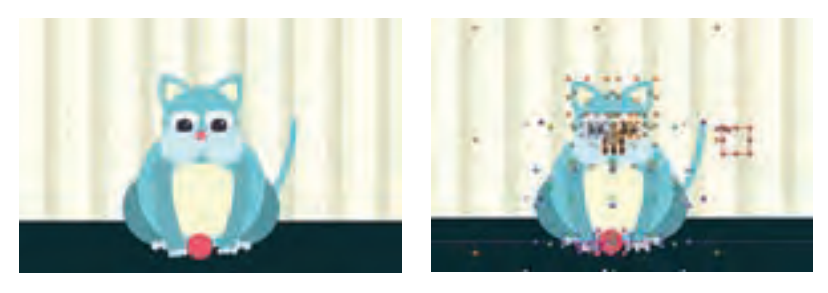

کاربر با فشردن دکمههای ترکیبی H+ Shift+ Ctrl میتواند نقطههای مربوط به کنترل کردن یک الیه را مخفی کند.

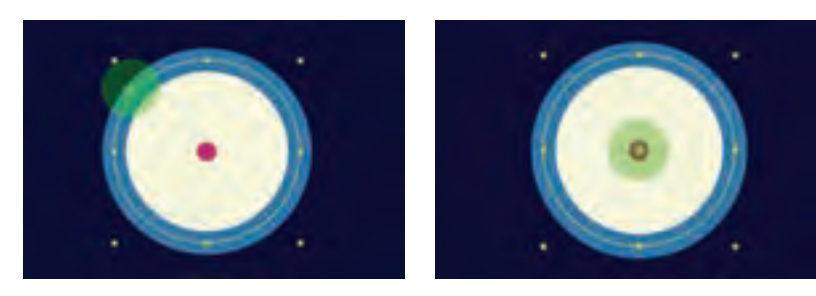

برای هدایت کردن نقطهٔ ثقل (Anchor point) به مرکز یک لایه، می توان پس از انتخاب کردن آن الیه، کلیدهای ترکیبی Home+ Alt+ Ctrl را فشار داده تا نرمافزار به صورت خودکار، نقطة ثقل را روی مرکز الیه منطبق نماید.

**روش تدریس** برای درک بهتر مفهوم کامپوزیت در سینما، بهتر است با یک جستوجوی اینترنتی موارد مختلفی از فیلمهایی که در آن مراحل مختلف یک کامپوزیت نمایش داده میشود را به هنرجویان نمایش دهیم. برای این منظور میتوان این عبارات را جستوجو کرد:

- **Post production green screen**
- Hollywood Chroma key
- Video copilot VFX
- Green screen before after

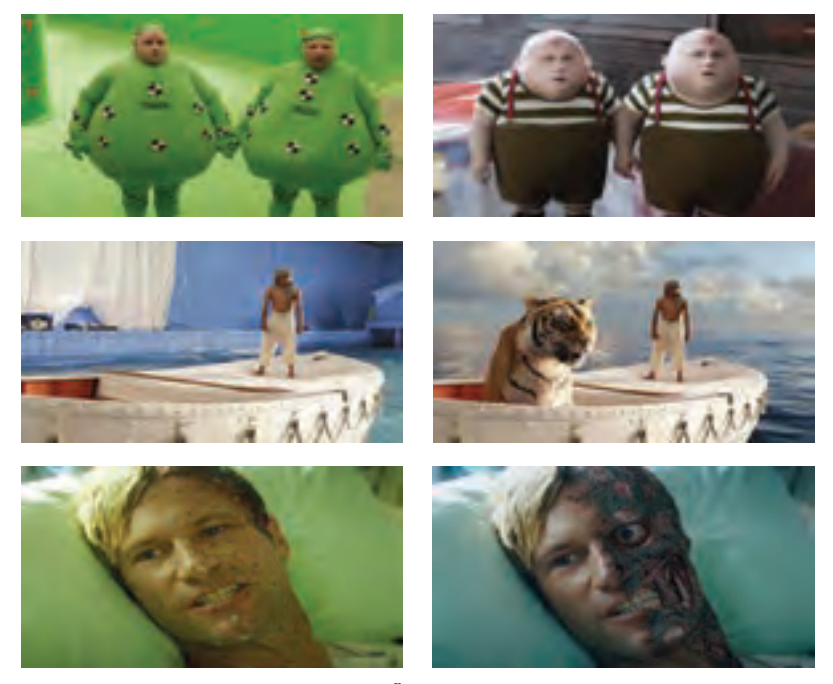

**تصاویری از فیلم خام و تغییرات آنها پس از مرحلة کامپوزیت**

#### **پروژۀ نیمه تجویزی**

از هنرجویان بخواهید با توجه به عالقهمندیهای خود، کانسپتهایی تخیلی از ترکیب اجسام با یکدیگر طراحی کنند و سپس بر اساس طراحی خود، تصاویری را از اینترنت دانلود کرده و در نرمافزار فتوشاپ با یکدیگر ترکیب کنند. در تصاویر زیر، طراح موضوعهایی نظیر عکاسی و نوشیدنی را دستمایه کار خود قرار داده است.

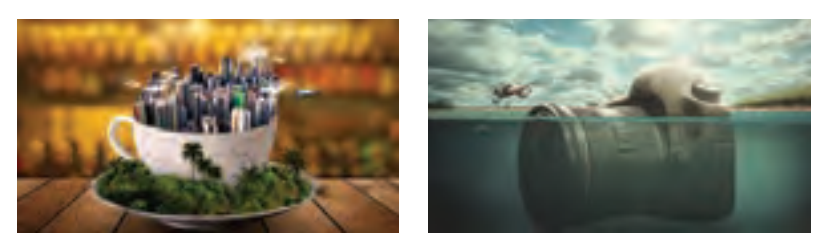

تکنیک Manipulation Photo به علت اینکه خیلی سریع منتهی به خروجی میشود؛ در تدریس برای هنرجویان از جذابیت زیادی برخوردار است. با این شیوه هنرجویان اهمیت الیهها را بیشتر درک کرده و همچنین ترس آنها از فکر کردن به چیزهای غیرقابل تصور کم شده و جسارت آنها در خلق تصاویر جدید، بیشتر میشود.

## **واحد یادگیری 2ـ فرمتها و تنظیم پروژه**

**دانش افزایی**

هر فایل دارای یک نام و یک پسوند است که بهوسیلة یک نقطه از یکدیگر جدا میشوند. ضروری است نام فایلها دقیق و متناسب با پروژه انتخاب شوند. دقیق بودن نام فایلها در یک پروژه به کاربران این امکان را میدهد تا راحتتر به فایلها دسترسی پیدا کرده و به این شکل روند تولید پروژه، تسریع پیدا خواهد کرد.

پسوند، شناسه یک فایل میباشد و ویژگیهای اصلی فایل را مشخص میکند. گاهی ممکن است شناسه فایل در سیستم عامل ویندوز نمایش داده نشود و هنرجویان آن را نبینند.

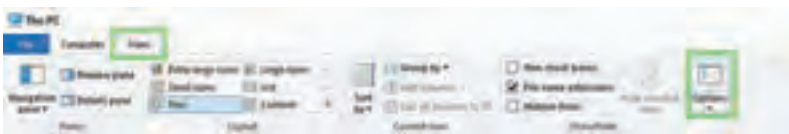

برای اینکه شناسه فایل در ویندوز نمایش داده شود کافی است کاربر از زبانه View در پنجره PC This بر روی گزینه Options کلیک نماید.

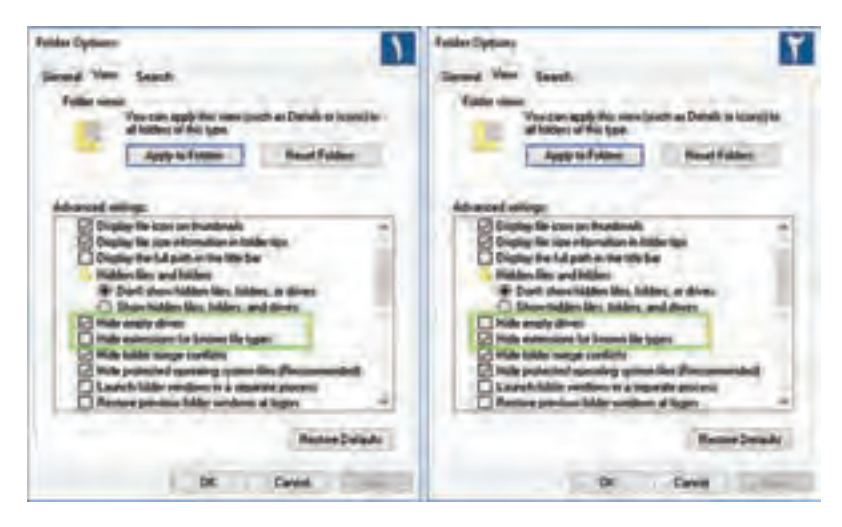

و از پنجرة باز شده بر روی زبانه View کلیک کند. اگر مطابق تصویر شماره 1 گزینه

#### **فصل :1 مقدمات ترکیببندی الیهها و...**

Hide extension for know file types گزینه و باشد فعال Hide empty drives غیر فعال باشد در این حالت پسوند فایلها نمایش داده خواهد شد و اگر مانند تصویر شماره2 عکس این حالت باشد، پسوند فایلها مخفی خواهد شد.

**روش تدریس** تمام دکمههایی که در ظاهر کلی نرمافزار تأثیر دارند به نحوی، جزئی از ظاهر )Interface )آن نرمافزار محسوب میشوند. تدریس ظاهر )Interface )یک نرمافزار باید به شیوهای باشد که پس از توضیح دادن در مورد ویژگیهای هر قسمت، از هنرجو بخواهیم با یک هدف از پیش تعیین شده موارد فراگرفته را طی یک پروژه انجام دهد. در ادامه برای اینکه بحث روشنتر شود، شیوه متحرکسازی با یک مثال ساده توضیح داده خواهد شد.

آموزش استفاده از کلیدهای میانبر یک الیه مانند کلید P برای نمایش تنظیمات Position، کلید R برای نمایش تنظیمات Rotation و یا کلید S برای نمایش تنظیمات Scale بسیار آسان به نظر میرسد. در این حالت هنرجویان برای چیزهایی که بسیار آسان به نظر میرسد تمرین الزم را انجام نداده و پس از زیاد شدن حجم مطالب در طول ترم، بیشتر موارد را فراموش میکنند؛ اما اگر ضرورت استفاده از این کلیدها را به صورت مفهومی دریابند ضمن شیرینتر شدن فراگیری درس، هیچگاه کاربرد آن را فراموش نخواهند کرد. این اتفاق زمانی رخ خواهد داد که هنرجو در یک پروژه، از تعداد زیادی لایه استفاده کرده و پس از شلوغ شدن تایملاین خود، نیاز به استفاده از این کلیدها برای بهینهسازی فضای تایمالین را درک کند.

این مسئله را که اگر کلید Position الیه را روشن کرده و سپس آن را جابهجا کنیم؛ یک حرکت ثبت میشود را شاید بتوان به هر فردی حتی با سنین خیلی کم نیز آموزش داد. اما اینکه چطور میتوان آن الیه را طوری حرکت داد که حس مورد نظر کارگردان به بیننده منتقل شود نیاز به تمرین بیشتری دارد.

آموزش گام به گام عملی در فرایند یک پروژه از ضروریات تدریس مباحث رایانهای ست پیشنهاد میشود؛ اجازه ندهیم هنرجویان با بیحوصلگی و صرفاً جهت رفع تکلیف، الیههای مختلف را متحرکسازی کنند. در آغاز از آنها بخواهیم به چیزی که قرار است آن را متحرک سازی کنند فکر کنند. به اینکه اصلاً چرا باید یک لایه ً حرکت کند؟ مثال اگر یک الیه دایره در حال حرکت باشد و به یک الیه مربع برخورد کند آیا تأثیری ایجاد خواهد کرد که همان الیه به یک الیه دایرة دیگر برخورد نماید؟ مسیر حرکت، سرعت و شتاب، همه از قوانین دوازدهگانه پویانمایی هستند که هنرجویان پیشتر آنها را فرا گرفتهاند. در اینجا از آنها بخواهیم با توجه به آموختههای قبلی خود الیهها را متحرک کنند.

**پروژۀ نیمه تجویزی** ً یک پروژه طرح کنید؛ مثال از هنرجویان بخواهید فضایی مانند یک سطل را تصور و طراحی کرده، داخل آن دایرههایی کوچک قرار داده و سعی کنند یک نیرو به بیرون سطل وارد کنند تا دایرههای داخل آن پس از برخورد با یکدیگر از سطل به بیرون پرتاب شوند. در هنگام این تمرین سعی کنید کلیه موارد مربوط به تایمالین مانند مخفی كردن لايهها، خطوط سرعت (Motion blur) و… را مجدداً به هنرجويان يادآوري كرده تا با بهکارگیری آنها، در روند یک فعالیت حرفهای قرار گیرند.

**طرح درس فصل اول**

| فعاليتها                                                                                                    | جلسه |
|----------------------------------------------------------------------------------------------------|------|
| □ مرور و بررسی تاریخچهٔ کامپوزیت در دیگر هنرها.<br>■ تشریح مفهومی کامپوزیت با نمایش فیلم و اسلاید توسط هنرآموز.<br>□ تحليل چند اثر كاميوزيت توسط هنراموز.<br>■ انجام یک کامپوزیت ساده در فتوشاپ توسط هنرآموز.<br>■ انجام كامپوزيت ساده با طراحي لايهها و يا دانلود تصاوير توسط هنرجويان. |      |
| ■ ساخت یک پوشه مخصوص کل پروژهها در یک سال تحصیلی و ساخت یک پوشه<br>مخصوص درس ارزيابي توليد در داخل آن.<br>■ بررسی فضای کار (Interface) نرمافزار افترافکتس.<br>■ بيان عملكرد پنجرهٔ پروژه.<br>□ كار با تمامى گزينههاى پنجرهٔ پروژه.                                                       | ٢    |
| ■ بيان عملكرد پنجرهٔ تايملاين.<br>= به کار گیری لایهها از پنجرهٔ پروژه به تایملاین با دو روش مختلف.<br>■ تشريح كليه گزينههاي پنجرهٔ تايملاين.<br>■ بیان عملکرد پنجرهٔ کامپوزیشن و به کارگیری آن در پروژه.<br>■ کار با جعبه ابزار.                                                        | ٣    |
| ■ تشریح و کاربرد فرمتهای مختلف در تولید فایل ویدئویی.<br>= به کار گیری یک فایل لایه باز و وارد کردن آن به افترافکتس.<br>■ تغییر دادن تنظیماتی نظیر ابعاد و فریم٫یت در پروژه.                                                                                                    | ۴    |
| • متحركسازي لايهها به كمك فرمانهاي Position ،Rotation ،Scale ،Opacity و<br>اعمال Motion blur بر روى لايەھا.<br>■ تغییر مسیر و زمانبندی و شتاب لایهها.                                                                                                    | ۵    |
| ■ ارائه پروژهٔ پایانی کامیوزیت ساده                                                                                                    | ۶    |

**منابع علمی مرتبط با فصل**j. کتاب ساخت انیمیشن تبلیغاتی با افترافکتس، ادریس ارمغانی و امیر بیرمی اوغاز، انتشارات دیباگران

**ارزشیابی**

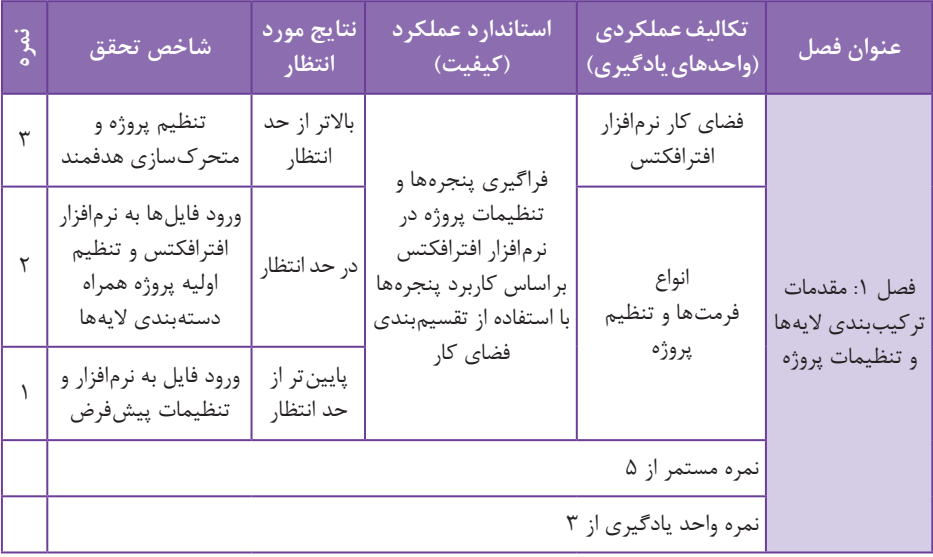

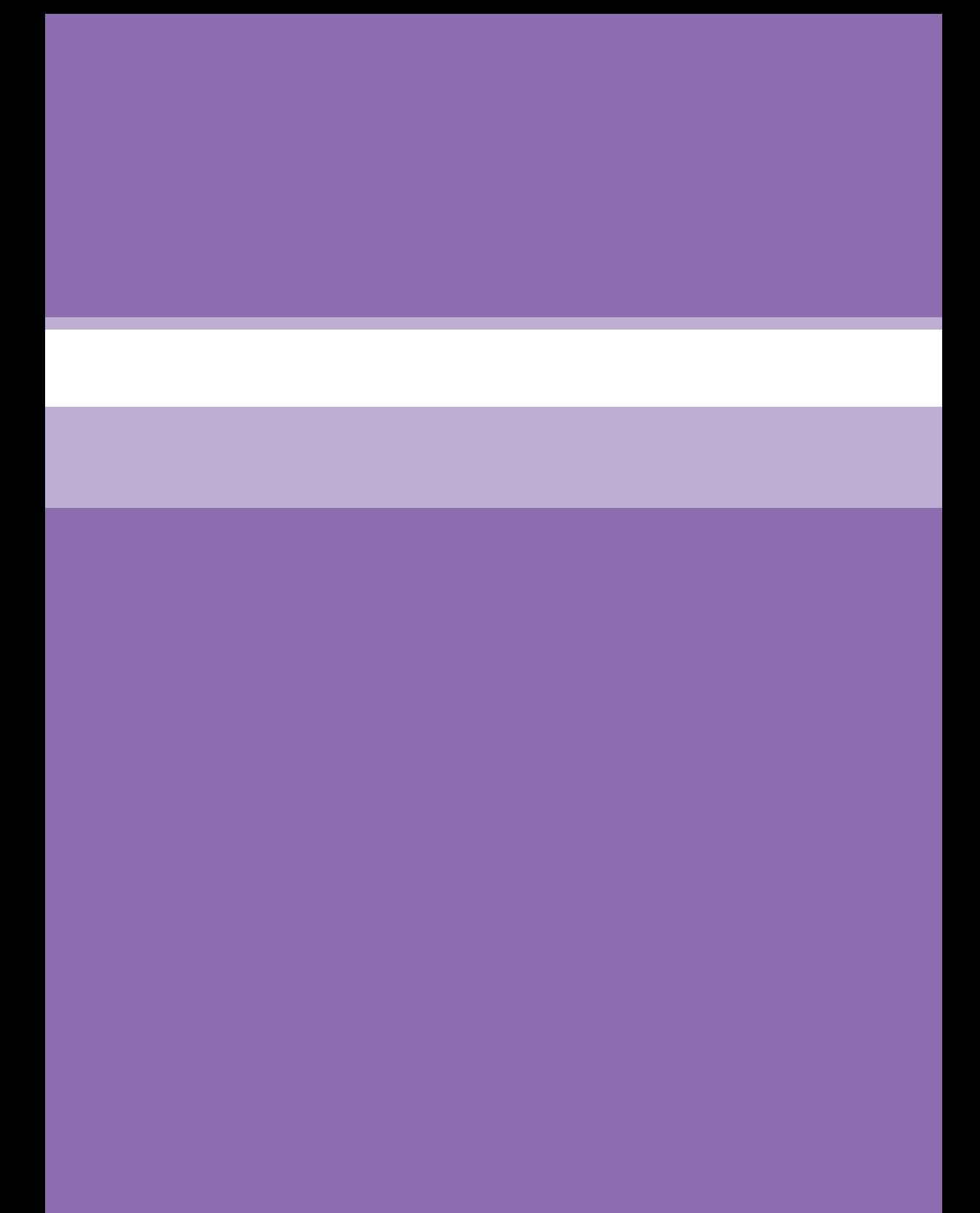

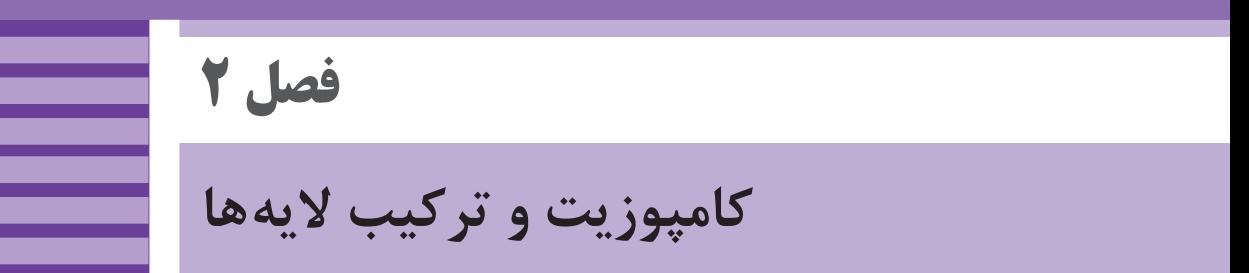

**هدف:** در این واحد یادگیری هنرجویان در روند تولید یک پروژه متحرکسازی با انواع الیهها و حالتهای مختلف رنگی الیه آشنا شده و در جای مناسب از آنها استفاده خواهند کرد.

**ایمنی و بهداشت در محیط کار**

یکی از نکاتی که ضروری است تا هنرجویان رعایت کنند بهکارگیری نکات ایمنی فردی در کالس است، هنگام استفاده طوالنی مدت از رایانه؛ امکان صدمه به گردن و مچ دست و نیز ایجاد خستگی و خشکی برای چشمها وجود دارد. تنظیم ارتفاع صندلی با میز، زاویة صفحة نمایش و نیز ارتفاع دستههای صندلی نیز از موارد مهم در حفظ سالمت بدن در هنگام استفادههای طوالنی و مداوم از این نرمافزار و وسایل مرتبط به آن است. الزم است کاربران اینگونه وسایل به ارگونومی و ایمنی مرتبط با این ابزارها توجه کنند و در فواصل منظم نسبت به ورزش مچ دست، گردن، کمر و نیز چشم دوختن به نقاط دور و پلکزدن اقدام کنند. ضروری است هنرجویان برای استفاده از کارگاه رایانه از مسئول مربوطه اجازه بگیرند.

نصب نرمافزار جدید بدون اجازة مسئول کارگاه جایز نمیباشد. در پایان کارگاه از خاموش بودن همة رایانهها اطمینان حاصل شود.

**ابزار و مواد مصرفی:** رایانه ـ نرمافزار افترافکتس ـ نرمافزار فتوشاپ ـ پروژکتور ـ کاغذ 4A ـ مدادـ خودکار و یک دفترچه کوچک برای نوشتن ایده

## **واحد یادگیری 3ـ متحرکسازی و کار با انواع الیهها**

#### **مقدمه**

برای اجرای بهتر کامپوزیت در نرمافزار افترافکتس، الیههای مختلفی طراحی شده است که کاربران با استفاده از آنها میتوانند در زمانی کوتاه، به نتیجهای مطلوب دست یابند. در این فصل از کتاب، در یک پروژه عملی با توجه به شایستگیهای فنی فصل قبل و استفاده از آموزشهای این فصل، هنرجویان یک کار کامپوزیت کامل را ارائه میکنند. این کامپوزیت میتواند با ترکیب فیلم و عکس و یا طراحیهای خود هنرجویان انجام شود.

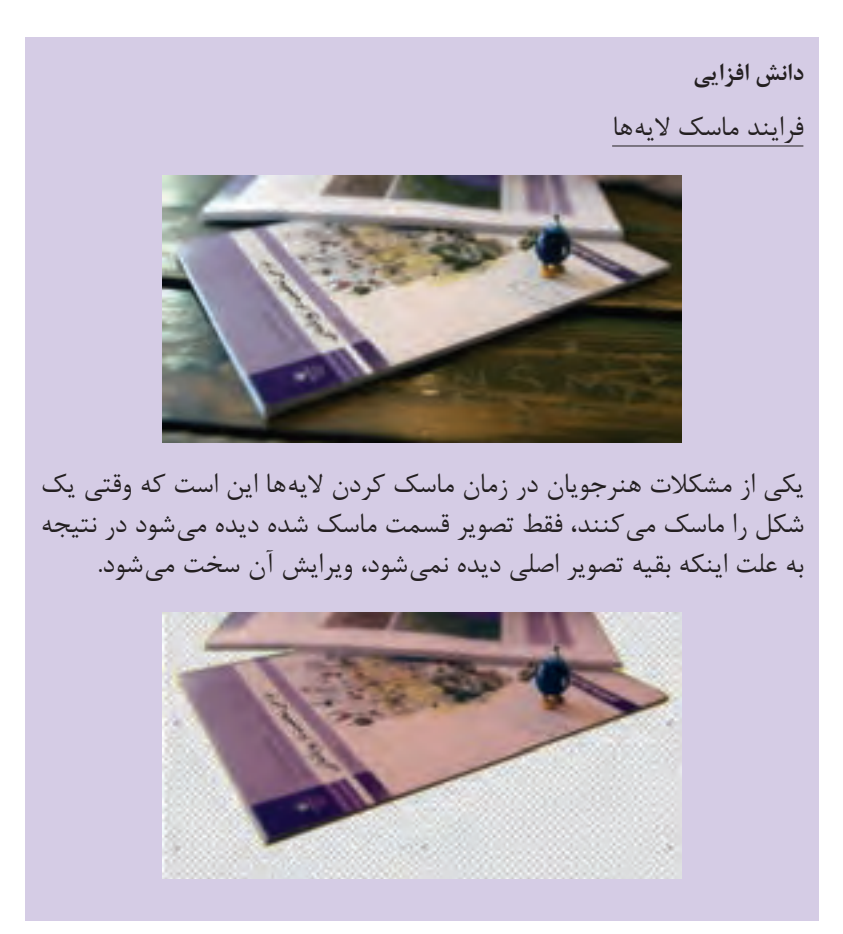

در این صورت یا میتوان روی دکمه Inverted در روبهروی ماسک کلیک کرد تا حالت ماسک رو معکوس کند.

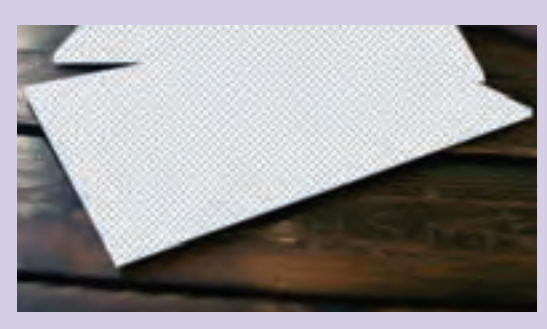

و یا میتوان از همان الیه یک کپی تهیه کرده و با شفافیت کمتر، زیر الیه ماسک قرار دهند.

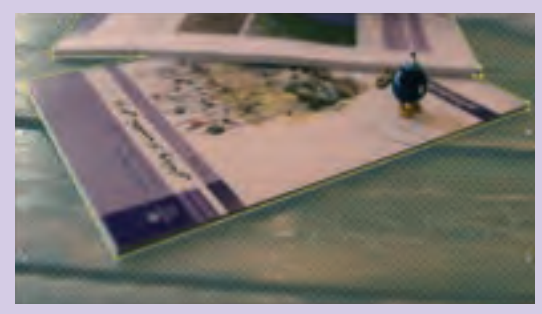

در این حالت به صورت همزمان الیه ماسک و الیه اصلی دیده خواهند شد. در اینجا الیه اصلی نقش الیهای راهنما را ایفا خواهد کرد که پس از پایان ماسک شدن الیه، میتوان آن را حذف کرد.

**روش تدریس** اگر هنرجو در طراحی کردن مهارت زیادی ندارد، برای شروع پروژه از او بخواهیم تصاویر پروژه خود را از اینترنت دانلود کند.

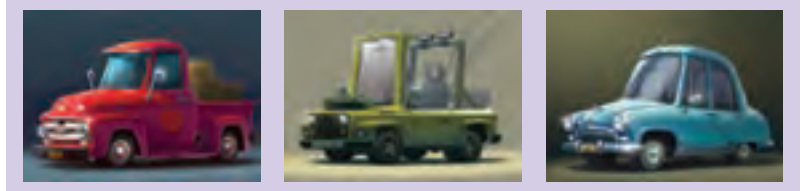

این تصویر میتواند طراحی و یا عکسی واقعی از یک موضوع باشد.

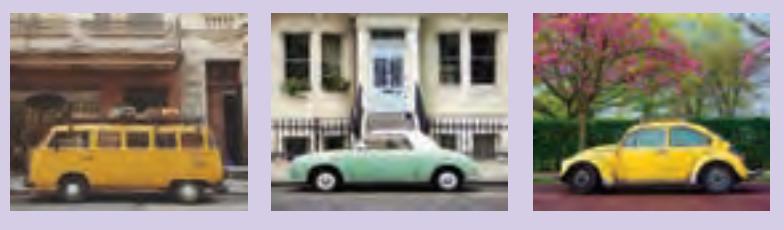

هنرجویان را راهنمایی کنیم تا از میان دیتاهای اولیهای که برای کامپوزیت خود دانلود کردهاند، یکی که بهترین ویژگی نزدیک به موضوع آنان را دارد؛ انتخاب کنند.

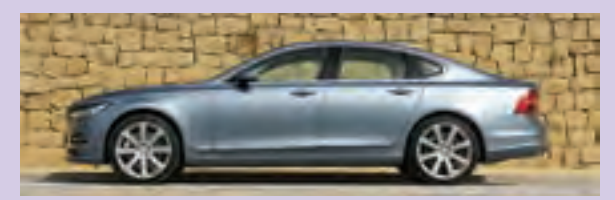

در گام بعد با ابزارهای مختلف انتخاب فتوشاپ مانند Wand Magic ، Lasso ، Pen و... بخشهایی که نیاز به متحرکسازی دارند را دورگیری کنند.

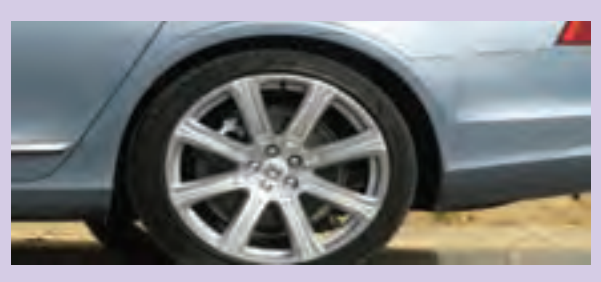

بخشی از مرحله انتخاب شکلها توسط ابزار Pen در فتوشاپ

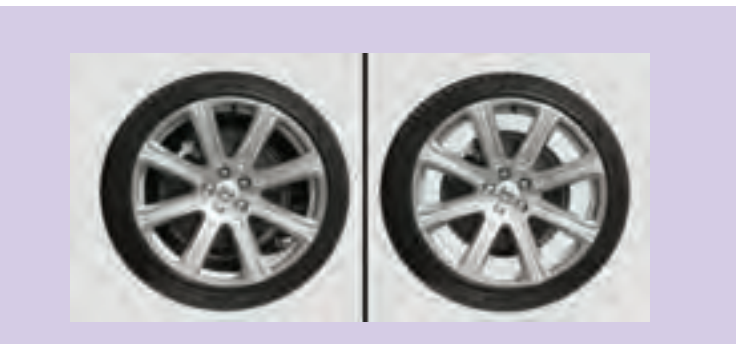

سپس قسمتهای میانی شکلهایی که نیاز به حذف شدن دارند را انتخاب کرده و پاک کنند.

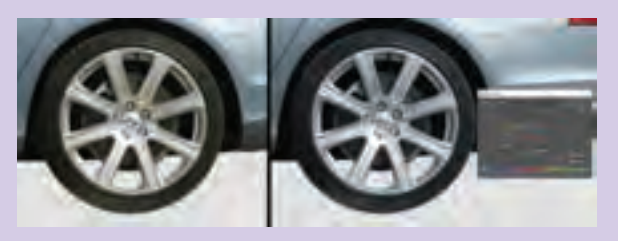

پس از برش یک شکل و ایجاد الیهای جدید، میتوان با یکی از فیلترهای رنگی نظیر Saturation/ Hue رنگ الیه را تنظیم کرد. به عنوان مثال در تصویر باال در شکل رینگ و الستیک کمی رنگ زرد وجود دارد. این زردی با فرمان Colorize از پنجره Saturation/ Hue به راحتی قابل تغییر است.

**نکته:** کلید میانبر فرمان Saturation/ Hue کلیدهای ترکیبی U+Ctrl میباشد.

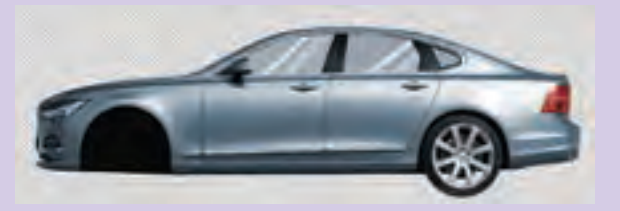

برای قسمتهای شیشهای میتوان پس از حذف کردن فضای داخل شیشه، ابتدا یک الیة جدید زیر این الیه ساخته و سپس آن را رنگآمیزی کرد. در نهایت میزان شفافیت )Opacity )الیه خود را کم کرده تا مانند شیشه پشت آن دیده شود. هر چقدر این میزان کمتر شود، شیشه کمرنگتری خواهیم داشت.

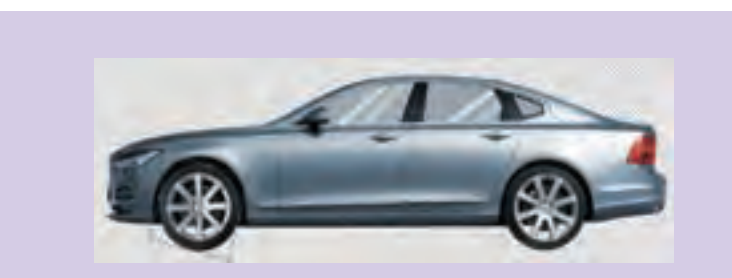

برای سهولت در کار میتوان از برخی الیهها کپی تهیه کرد. برای اینکه تصویر از حالت ً قرینه خارج شود با کمی تغییر مثال با چرخش الیه، میتوان تصویر را نامتقارن کرد.

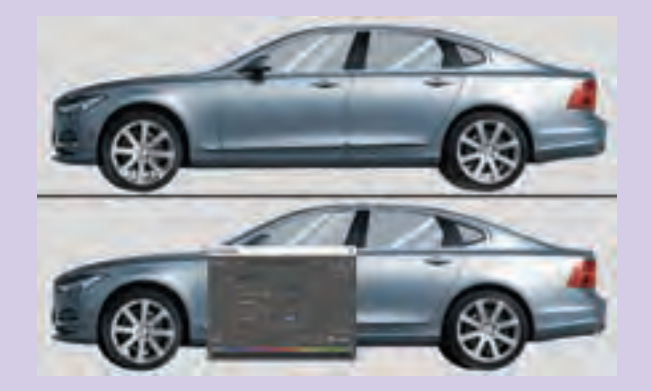

در نهایت یک کپی از الیه چرخها تهیه کرده و رنگ آن را با فرمان Saturation/ Hue سیاه کنیم. هنرجویان با این نوع تمرینات زمینه کامپوزیت حرفهای را فرا خواهند گرفت.

## **واحد یادگیری 4ـ جلوههای تکمیلی کامپوزیت**

**دانش افزایی**

ترکیب لایههای عکس با استفاده از Blend Modes

ً تا به حال تصاویر ترکیب شدهای را مشاهده کردهاید که بسیار رویایی و جالب حتما به نظر میرسند و به صورت پیچیدهای در هم ادغام شده و یک تصویر جدید را پدید آوردهاند. شاید در نگاه اول این ترکیب تصاویر؛ مشکل و سخت به نظر برسد؛ اما با کمی آگاهی از الیهها در نرمافزار افترافکتس و ترکیب آنها در حالت Modes Blend میتوانیم به نتایج بسیار جالبی از ترکیب تصاویر دست یابیم.

با اینکه این بخش از نرمافزارهای فتوشاپ و افترافکتس معمولاً با سعی و خطا و امتحان حالتهای مختلف به نتایج مورد نظر منجر میشوند، اما آگاهی از نحوة عملکرد هر حالت میتواند کمک شایانی در رسیدن به نتایج دلخواه در حداقل زمان ممکن باشد.

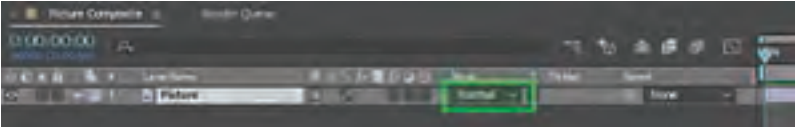

برای دسترسی به این فرامین کافی است در پنجرة تایمالین روی قسمت مشخص شده الیهها که بهصورت پیش فرض عبارت Normal دیده میشود، کلیک کنیم تا منوی مربوط به انتخاب حالت ترکیبی باز شود. همانگونه که مشاهده میشود این حاالت ترکیبی با توجه به نحوة عملکردشان در شش گروه قرار گرفتهاند که استفاده از اعضای هر گروه عملکرد یکسانی در نحوة ترکیب الیه با الیة زیرین خود را خواهد داشت. این پنج گروه عبارت است از:

**1 گروه Normal  :** بدون ترکیب الیه با الیة زیرین.

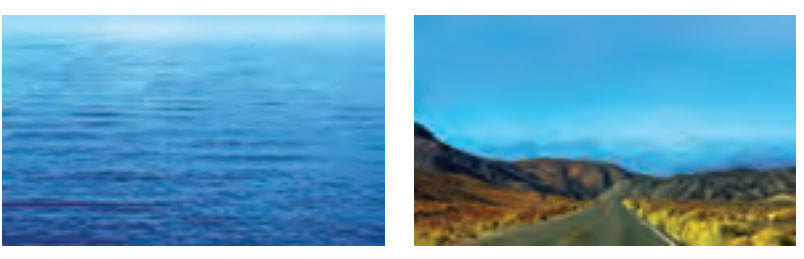

در تصاویر صفحه قبل منظرۀ جاده و دریا با حالت Normal دیده میشود.

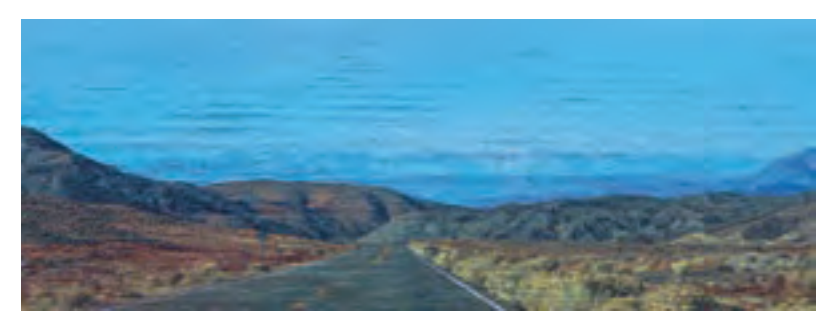

در حالت Dissolve با کمکردن شفافیت، محتوای الیه به صورت نقاط ریز با الیة زیرین ترکیب میشود.

**2 گروه Subtractive:** تیرهترکردن تصویر با ترکیب رنگهای دوالیه با هم

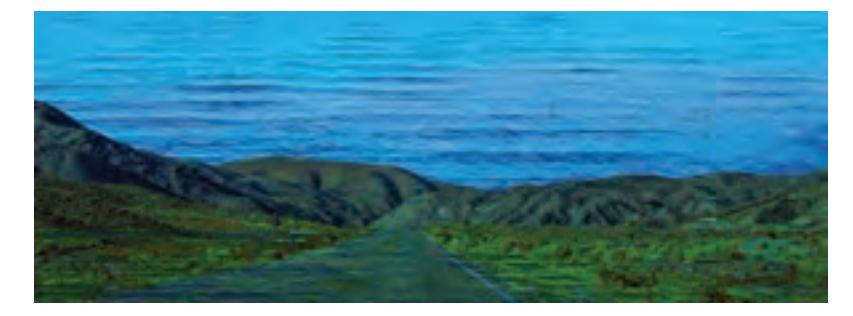

**Darken:** در بخشهایی که الیة زیرین تیرهتر از الیة باالیی باشد رنگ الیة زیرین جایگزین رنگ الیة باالیی میشود و درصورتیکه تیرهتر نباشد، رنگ الیة باالیی بدون تغییر باقی میماند که نتیجۀ این عمل تیرهتر شدن کلی تصویر است.

**Multiply:** تیرگی الیة باالیی با تیرگی الیة پایینی مخلوط شده و نتیجه تیرهتر شدن ً کلی تصویر خواهد بود. فقط در مناطقی که الیة زیرین کامال سفید باشد هیچ تغییری رخ نخواهد داد.

**Burn Color:** استفاده از مناطق تیره الیة زیرین برای انعکاس مناطق تاریک الیة باالیی با افزایش کنتراست.

**Burn Linear:** استفاده از مناطق تیره الیة زیرین برای انعکاس مناطق تاریک الیة باالیی با کاهش روشنایی.

**Color Darker:** مقایسۀ مجموع مقادیر اطالعات کانالهای رنگی هر الیه و نمایش تیرهترین رنگها. **3 گروه Additive  :** روشنترکردن تصویر با ترکیب رنگهای روشن دو تصویر با هم.

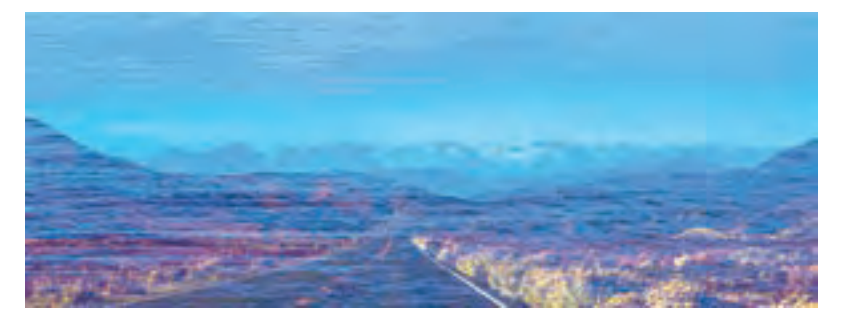

**Lighten:** معکوس حالت Darken عمل میکند؛ یعنی درصورتیکه الیة زیرین روشنتر از الیة باالیی باشد رنگ آن جایگزین رنگ الیة باالیی میشود، در غیر این صورت تغییری رخ نمیدهد.

**Screen:** معکوس حالت Multiply عمل کرده و روشنایی الیة زیرین با الیة باالیی تشدید شده و در نتیجه تصویری روشنتر به وجود میآورد. فقط در مناطقی که الیة زیرین سیاه مطلق باشد هیچ تغییری در رنگ لایهٔ بالایی رخ نمیدهد.

**Dodge Color:** استفاده از روشنایی الیة زیرین برای انعکاس روشنایی الیة باالیی با کاهش کنتراست.

**Dodge Linear:** استفاده از روشنایی الیة زیرین برای انعکاس روشنایی الیة باالیی با افزایش روشنایی.

**Color Lighter:** مقایسه مجموع مقادیر اطالعات کانالهای رنگی هر الیه و نمایش روشنترین رنگها.

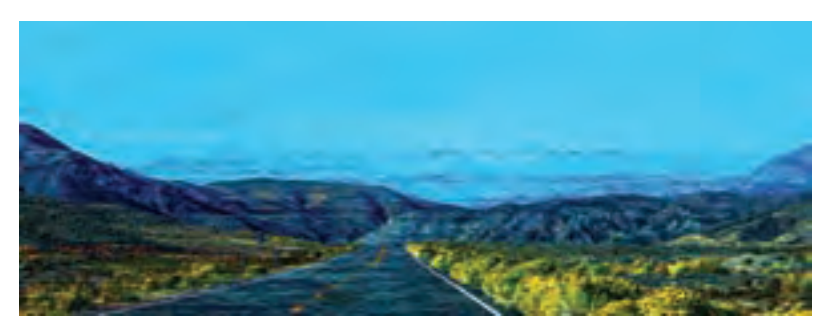

**4 گروه Complex:** ترکیب رنگهای دو الیه با بررسی شرطهایی بین دو الیه.

**Overlay:** حالتهای Multiply و Screen هر دو، روی تصویر اعمال میشود؛ یعنی مناطق روشن، روشنتر و مناطق تیره، تیرهتر میشود. **Light Soft:** حالت نرمتری از حالت قبلی. **Light Hard:** مشابه حالت Overlay با این تفاوت که در این حالت جای الیة زیرین با الیة باالیی عوض میشود. Color Burn و Color Dodge حالت ترکیب **:Vivid Light** Linear Burn و Linear Dodge حالت ترکیب **:Linear Light light Pin:** جابهجایی رنگها با توجه به 50 درصد خاکستری، اگر الیة باالیی روشنتر از 50 درصد خاکستری باشد، قسمتهای تیره الیة زیرین را روشنتر میکند و اگر تیرهتر از ۵۰درصد خاکستری باشد قسمتهای روشن لایهٔ زیرین، تیرهتر می شود. **Mix Hard:** در این حالت مقادیر رنگی کانالهای RGB دو الیه با هم جمع شده و اعداد بیشتر از 255 با 255 و اعداد کمتر از 255 با صفر جایگزین میشود.

#### **5 گروه Difference:** ترکیب الیهها بر اساس تفاوت در رنگ الیهها.

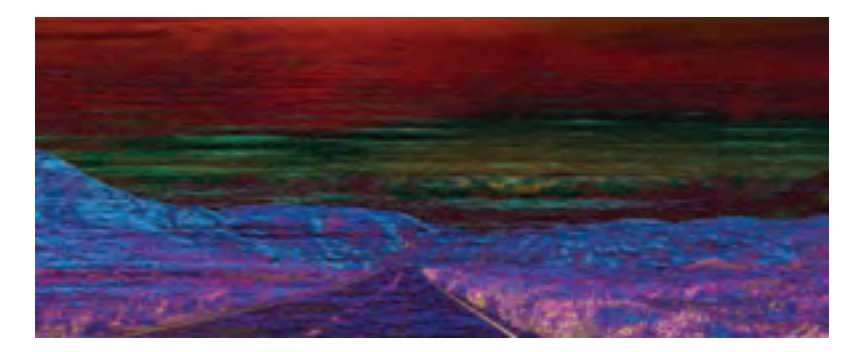

**Difference:** کمکردن مقادیر رنگی الیهای که روشنتر است از مقادیر رنگی الیة دیگر و جایگزین کردن رنگ جدید در الیة باالیی. **Exclusion:** شبیه حالت باال البته با اعمال کنتراست کمتر. Subtract: رنگ نهایی حاصل تفریق مقادیر پیکسلهای متناظر الیة باالیی از الیة زیرین است. **Divide:** رنگ نهایی حاصل تقسیم مقادیر پیکسلهای متناظر الیة باالیی از الیة زیرین است. **6 گروه HSL  :** ترکیب الیهها با توجه به یکی از سه پارامتر اصلی رنگ الیه )رنگ، روشنایی یا غلظت آن(

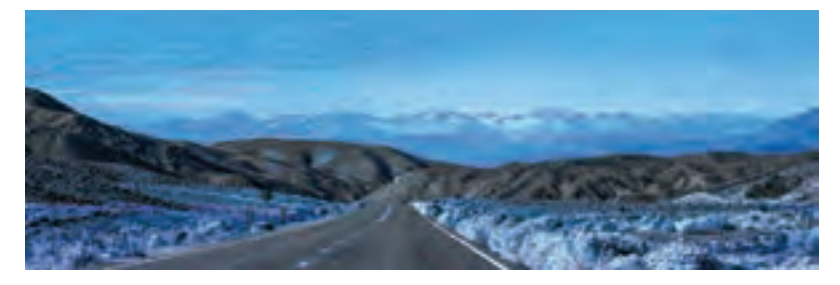

**Hue:** در این حالت روشنایی و شدت رنگ از الیة زیرین و نوع رنگ از الیة باالیی انتخاب میشود.

**Saturation:** به منظور روشنایی و نوع رنگ از الیة زیرین و شدت رنگ از الیة باالیی. **Color:** روشنایی از الیة زیرین و نوع و شدت رنگ از الیة باالیی انتخاب میشود. **Luminosity:** گزینهای برای نوع و شدت از الیة زیرین و روشنایی از الیة باالیی.

**روش تدریس** یکی از مسائلی که در تنظیم رنگ بسیار مهم است Balance White میباشد که برای توازن و رسیدن به سفیدی متناسب تصویر استفاده میشود.

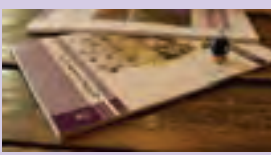

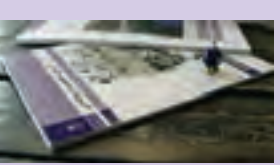

بهعنوان مثال در تصویر باال سمت چپ، عکس واقعی دوربین عکاسی را مشاهده میکنیم. همانطور که در تصویر دیده میشود رنگ زرد و قرمز بر تصویر غالب شده است. برای تنظیم رنگ و نور تصویر، یکی از بهترین افکتها Balance Color است که به کمک آن میتوان رنگ قسمتهای روشن، تیره و میانه را تغییر داد.

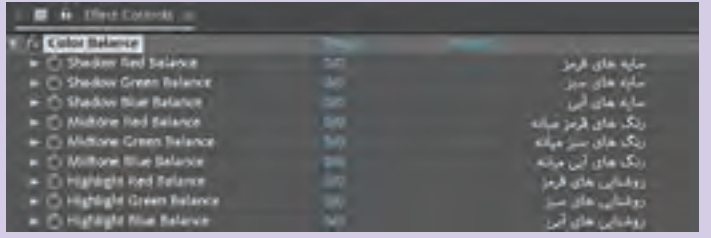

**پروژۀ نیمه تجویزی** از هنرجویان بخواهید یک عکس ویرایش نشده را باز کرده و با تغییر پارامترهای مختلف افکت Balance Color که در تصویر باال دیده میشود، به رنگی طبیعیتر دست یابند. در این تمرین هنرجویان با مفهوم روشنی، تیرگی و میانه رنگهای قرمز، سبز و آبی آشنا خواهند شد.

### **طرح درس فصل دوم**

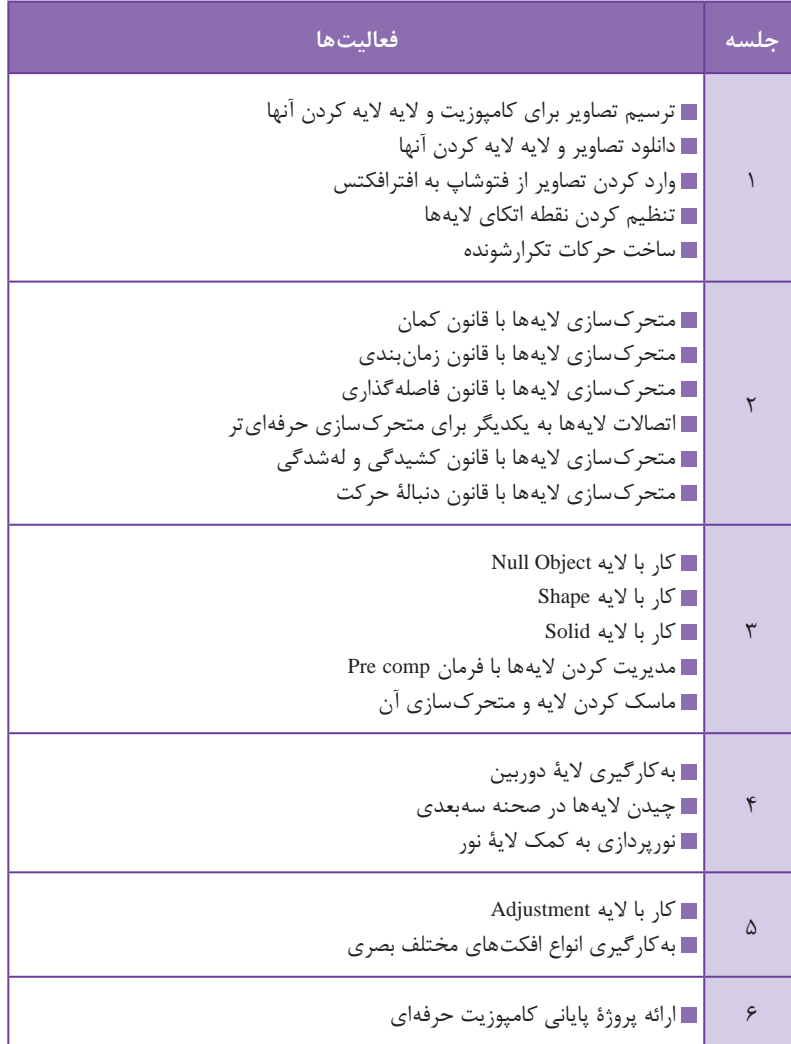

کتاب ساخت انیمیشن تبلیغاتی با افترافکتس، ادریس ارمغانی و امیر بیرمی اوغاز، انتشارات دیباگران **منابع علمی مرتبط با فصل**

**ارزشیابی**

| $\overline{\mathcal{E}}_o$ | شاخص تحقق                                                      | نتايج مورد <sub>ا</sub><br>انتظار | استاندارد عملکرد<br>(كيفيت)                                  | تكاليف عملكردي<br>(واحدهای یادگیری) | <mark>عنوان فصل</mark> |
|----------------------------|----------------------------------------------------------------|-----------------------------------|--------------------------------------------------------------|-------------------------------------|------------------------|
| ٣                          | ساخت كامل يک پروژه<br>متحرکسازی و استفاده از<br>افکتهای تکمیلی | بالاتر از حد<br>انتظار            | متحركسازي لايهها<br>براساس تركيب و<br>جایگاه آنها با استفاده | متحركسازي تصاوير                    |                        |
|                            | كامپوزيت لايهها به همراه<br>متحرکسازی و نورپردازی              | در حد انتظار                      |                                                              | جلوههای تکمیلی                      | فصل ٢: كامپوزيت        |
|                            | متحركسازي ساده بدون<br>استفاده از انواع لايههاى<br>كاربردى     | پايين تر از<br>حد انتظار          | از مديريت لايهها                                             | كامپوزيت                            | و تركيب لايهها         |
|                            | نمره مستمر از ۵                                                |                                   |                                                              |                                     |                        |
|                            |                                                                |                                   |                                                              |                                     |                        |

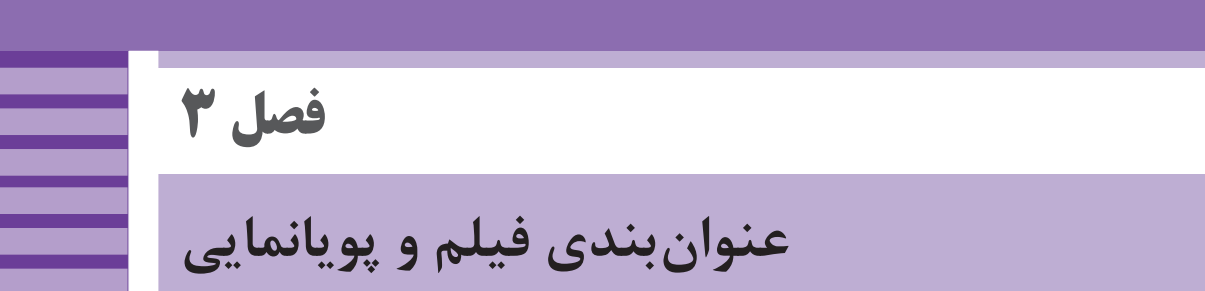

**هدف:** هنرجویان در این فصل با ضروریات و اصول ساخت و اهمیت عنوانبندی آشنا شده و میتوانند یک عنوانبندی طراحی و اجرا کنند.

**ایمنی و بهداشت در محیط کار**

یکی از نکاتی که ضروری است تا هنرجویان رعایت کنند بهکارگیری نکات ایمنی فردی در کالس است، هنگام استفاده طوالنی مدت از رایانه؛ امکان صدمه به گردن و مچ دست و نیز ایجاد خستگی و خشکی برای چشمها وجود دارد. تنظیم ارتفاع صندلی با میز، زاویة صفحة نمایش و نیز ارتفاع دستههای صندلی نیز از موارد مهم در حفظ سالمت بدن در هنگام استفادههای طوالنی و مداوم از این نرمافزار و وسایل مرتبط به آن است. الزم است کاربران اینگونه وسایل به ارگونومی و ایمنی مرتبط با این ابزارها توجه کنند و در فواصل منظم نسبت به ورزش مچ دست، گردن، کمر و نیز چشم دوختن به نقاط دور و پلکزدن اقدام کنند. ضروری است هنرجویان برای استفاده از کارگاه رایانه از مسئول مربوطه اجازه بگیرند. نصب نرمافزار جدید بدون اجازة مسئول کارگاه جایز نمیباشد. در پایان کارگاه از خاموش بودن همة رایانهها اطمینان حاصل شود.

**ابزار و مواد مصرفی:** رایانه ـ نرمافزار افترافکتس ـ نرمافزار فتوشاپ ـ پروژکتور ـ کاغذ 4A ـ مداد ـ خودکار و یک دفترچه کوچک برای نوشتن ایده

## **واحد یادگیری 5 ـ ضروریات تولید یک عنوانبندی**

#### **مقدمه**

به نظر شما در فیلمهای اولیه سینما، تماشاگران چگونه داستان فیلم را متوجه میشدند؟ کافی است به فیلمهای اولیه سینما نگاه کنیم. در این فیلمها نه تنها داستانی وجود نداشت بلکه تنها هدف از ساخت اینگونه فیلمها، سرگرم کردن تماشاگران و به رخ کشیدن قدرت جادویی این پدیدهٔ نوظهور (فیلم) بود. فیلمهای اولیه سینما که شامل دو فیلم کوتاه مستند هستند و هر کدام کمتر از یک دقیقه به طول میانجامند، تنها دارای یک نمای ثابت و مستند از مردم در حال عبورند که هیچگونه روایت سینمایی ندارند.

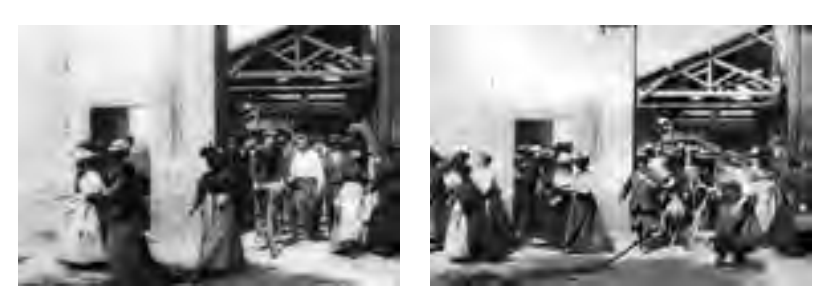

**اولین فیلم تاریخ سینما ـ کارگران در حال خروج از کارخانه، لوئیس لومیر، 1895م**

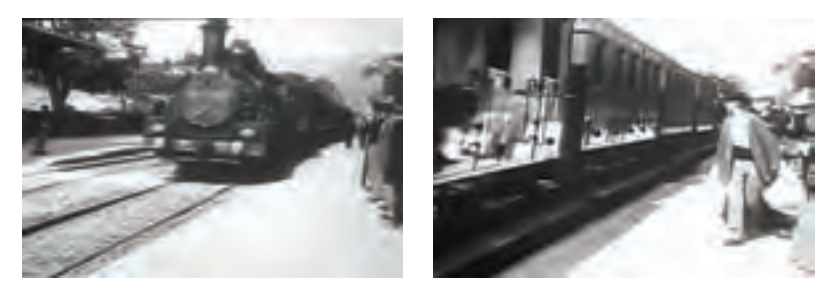

**صحنههایی از فیلم ورود لوکوموتیو بخار به ایستگاه لسیوته، لوئیس لومیر، 1895م**

**دانش افزایی**

برای مثال در مورد فیلم *سرقت بزرگ قطار*، علاوهبر استفاده مفهومی از نوشتار برای القاء مفهوم حرکت در عنوانبندی این اثر، از ترفندهای سینمایی نیز استفاده شده است؛ در نمای درگیری دزدان با مأمورین قطار در حال حرکت، برای یک لحظه فیلمبرداری متوقف شده و یک ماکت، جایگزین مأمور قطار میشود تا توسط دزدان از قطار به بیرون پرت شود.

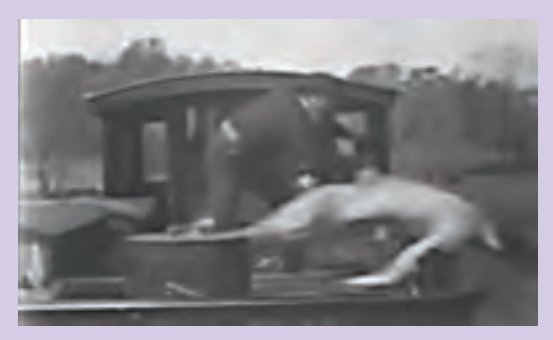

**پرت کردن ماکت به جای انسان در فیلم سرقت بزرگ قطار، ادوین اس. پورتر، 1903م**

از دیگر ترفندهای جلوههای ویژه استفاده شده در فیلم سرقت بزرگ قطار، استفاده از ماسک کردن بخشی از فیلم در هنگام فیلمبرداری است؛ در این فیلم بخشی از پنجرة اتاق مأمور ایستگاه قطار ماسکه شده و بعد از فیلمبرداری، حلقه فیلم را به عقب برگردانده؛ سپس بقیه صحنه ماسکه شده و بخش ماسکه شده قبلی فیلمبرداری شده است و به این شکل تماشاگر، قطار را در پسزمینه پنجرۀ اتاق مأمور ایستگاه میبیند. ین ترفند معمولاً در جاهایی استفاده میشد که بخشی از فیلم در استودیو و بخش دیگر در فضایی خارج از استودیو انجام میشده است.

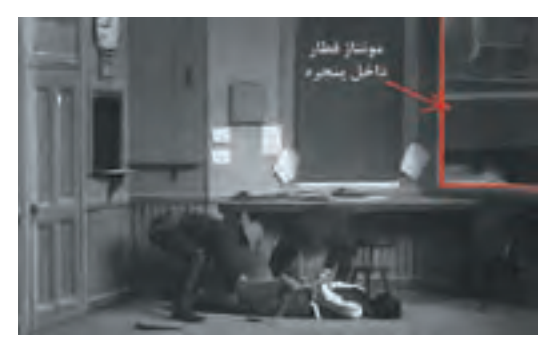

**فیلم سرقت بزرگ قطار، ادوین اس. پورتر، 1903م**
برخی از عنوانبندیها اشارات مستقیمی به محتوای فیلم دارند؛ اما بیان داستانی آنها نمیتواند خط داستانی فیلم را به کلی لو دهند، بنابراین طراح عنوانبندی نباید نگران لو رفتن روایت فیلم باشد، طراح میتواند نماهایی از فیلم که به بیان فضای کلی فیلم و حال و هوای آن کمک می کند؛ استفاده کند. فرشید مثقالی در ساختن عنوان بندی فیلم گاو، از تصاویر روایی استفاده کرده که به موضوع اصلی فیلم اشاره دارد. در عنوانبندی فیلم *گاو* از تصاویر و ترکیببندیهای گرافیکی با استفاده از نگاتیو فیلم به همراه نوشتار دستنویس استفاده شده است که به القای حس سادگی مشد حسن (عزتالله انتظامی) کمک شایانی کرده است.

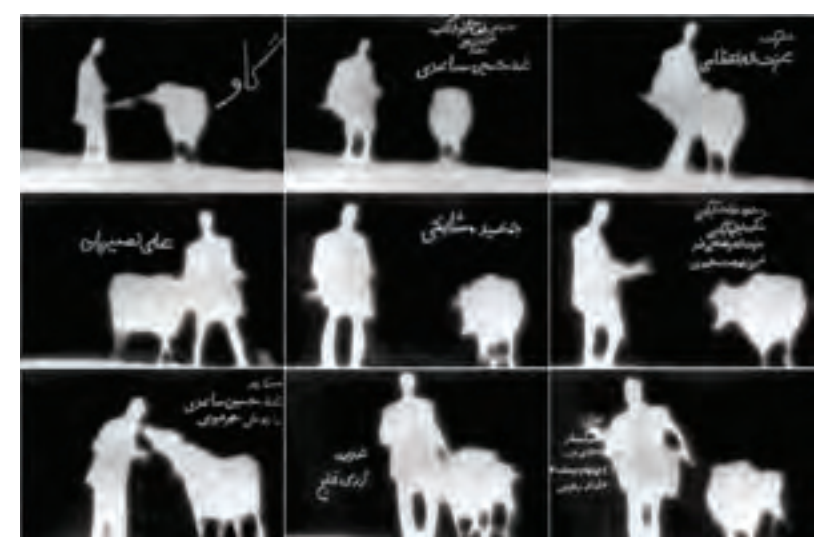

**عنوانبندی فیلم گاو، داریوش مهرجویی، 1348هـ . ش، طراح فرشید مثقالی**

گاهی در فیلمهای اولیه سینما که به زبان اصلی بود و در سینماهای کشورهای دیگر پخش میشد، یک یا چند نفر در سالن سینما به عنوان راوی فیلمها، نوشتار داخل فیلم را برای مخاطبان میخواندند و با دیالوگهای خود به صورت زنده، بخشی از فیلم را برای مخاطبان روایت کرده و آن را قابل فهمتر میکردند.

**روش تدریس** یکی از بهترین روشهای تدریس دروس هنری، نمایش نمونههای موفق مربوط به موضوع تدریس، تشریح و توصیف توضیحات مربوط به آن نمونهها است. هرچند که نمونه تصاویر عنوانبندیها در فضای مجازی فراوان هستند ولی نگاه تحلیلی و نقادانه هنگام مشاهده اصل عنوانبندیهای انتخاب شده راهگشا خواهد بود و مفیدتر از فریمهای ثابت است؛ بنابراین بهتر است در مورد هر نمونه عنوانبندی، فیلم آن را دانلود کرده و عنوانبندی آن را در کالس مورد بررسی قرار دهیم. همچنین میتوانیم به نکات سینمایی دیگری که در فیلم وجود دارد اشاره کنیم.

## **جایگاه عنوانبندی در بدنة فیلم**

برای بهتر شدن و تأثیرگذار بودن تدریس بخش » عنوانبندی در بدنه فیلم« از کتاب اصلی، پیشنهاد میشود تیتراژ ابتدایی و انتهایی چندین پویانمایی بلند را از بدنة اصلی فیلم جدا کرده و در کالس ارائه دهیم. بهتر است چند نرمافزار رایگان و سبک را برای برش عنوانبندی فیلمها به بچهها معرفی کنیم. هنرجویان، آموزشهای اینگونه نرمافزارها را از اینترنت دانلود کرده و استفاده کنند. نرمافزارهایی نظیر لایتورکس (Light works) و یا هیت فیلم اکسپرس (Hit film express)

و... وجود دارند که جایگزین مناسبی برای ادوبی پریمیر و افترافکتس جهت برش و تدوین فیلم هستند.

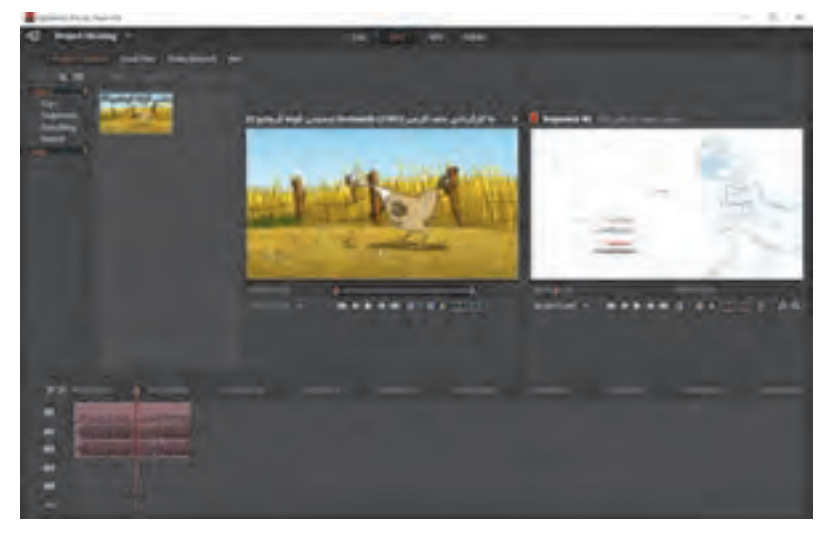

**محیط نرمافزار الیتورکس )works Light)**

**پروژة نیمهتجویزی**

- نمونههای فراوانی در سینمای ایران وجود دارند که برای آنها عنوانبندیهای هنرمندانهای خلق شده است. میتوان با جستوجو در منابع اینترنتی آنها را دانلود کرده و گنجینه اطالعات خود را در این زمینه افزایش داده تا بتوانیم جوابگوی کنجکاوی و سؤاالت ناگهانی هنرجویان باشیم. برای مثال هنرجویان در مورد اولینها و نمونههای موفق عنوانبندی در سینمای ایران جستوجو کنند. هنرجویان، تیتراژ فیلمهای اولیه تاریخ سینما را که در آنها از نوشتار به جای
- دیالوگ استفاده شده است را در کالس نمایش داده و نقش اینگونه نوشتار را در فیلمها تشریح کنند.

**دانش افزایی** رابطه گرافیک و محتوا در عنوانبندی نکاتی که در تحلیل بصری عنوانبندی و تناسب آن با محتوای روایی فیلم بهتر است مورد بررسی قرار دهیم شامل موارد زیر است. خشونت، لطافت، نرمی و یا زبری بافت بصری تصاویر بهکار رفته در پسزمینه عنوانبندی. تیزی و یا نرمی فرم خطوط در تصاویر بهکار رفته در عنوانبندی. ایستایی و استحکام فرمها در مقابل تزلزل و عدم ایستایی آنها. کنتراست و شدت تیرگی و روشنی تصاویر بهکار رفته در عنوانبندی. فانتزی و یا کودکانه بودن حروف در مقابل هندسی بودن این حروف در عنوان بندی. رنگبندی فرمهای تصاویر و یا نوشتار در تناسب با گروه سنی مخاطبان فیلم. سرعت )Timing )عناصر متحرک در عنوانبندی، در تناسب با محتوای فیلم.

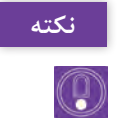

بدیهی است موارد فوق میتوانند در تحلیل هر اثر هنری تصویری بهکار روند و در واقع با تحلیل رابطه گرافیک و محتوای یک فیلم، به هنرجویان، روش نقد و تحلیل آثار هنری تصویری را میآموزیم.

**روش تدریس** برای درک بهتر رابطه گرافیک عنوانبندی با محتوای فیلم، میتوان از اسکرینشات صحنههای فیلمها استفاده کرد؛ سپس رابطه بصری و محتوایی فرمهای بهکار رفته در عنوانبندی این فیلمها را با اسکرینشاتهایی که تهیه کردهایم مورد تحلیل و بررسی قرار دهیم.

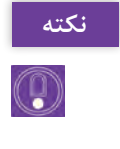

عنوان بندی فیلم *برف* به کار گردانی مهدی رحمانی، ۱۳۹۲هـ. ش. زمان بندی مناسبی در حضور بازیگران و عوامل تولید فیلم بر صحنه دارد که متناسب با ریتم فیلم و فضای داستان اصلی فیلم است؛ بهتر است هنگام تحلیل این عنوانبندی در کالس، تمرکز خود را بر تحلیل متحرکسازی و ایده این عنوانبندی قرار دهیم.

**ایدهپردازی بر مبنای روایتگری** یکی از تمرینهای مناسب در مورد ایدههای روایتگر عنوانبندی این است که طرح اولیه یک پویانمایی کوتاه را که کمتر از یک صفحه است برای هنرجویان بخوانیم؛ سپس از آنها بخواهیم با توجه به محتوای طرح برای آن یک ایده بنویسند که بار روایتگری داشته باشد. لزومی ندارد طرحی را که مینویسند حتماً به داستان اصلی فیلم بپردازد، بلکه می تواند برای خود روایتی مستقل داشته باشد، اما به محتوای پویانمایی کوتاهی که خواندهایم اشاره کند. میتوان به جای خواندن یک طرح کوتاه برای هنرجویان یک پویانمایی کوتاه را نمایش داد و سپس از آنها بخواهیم برای آن یک ایده عنوانبندی روایتگر، متناسب با محتوای فیلم مذکور بنویسند.

هنرجویان میل زیادی به ایدهپردازی گروهی مخصوصاً در حیطه طنز دارند، بهتر است اجازه دهیم ایدهپردازی آنها به صورت گروهی و با نشاط انجام شود.

**نکته** $\circledcirc$ 

**ایدهپردازی بر مبنای اطالعرسانی**

برای این عنوان میتوانیم تأثیر استفاده از نوع حروف، بزرگ )Bold )یا کوچک )Regular )را با هنرجویان تجربه کنیم. برای مثال هنرجویان میتوانند برای فیلم کوتاهی که با یکدیگر مشاهده می کنند یک لیست اعتباری (credits list)، رول اعتباری پایانی (End Credits roll) تهیه کنند.

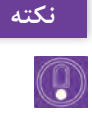

در کالس از هنرجویان بخواهیم با تغییر اندازه، رنگ و کنتراست فونتهای بهکار برده شده در لیست اعتباری که طراحی کردهاند، اهمیت و جایگاه برخی از افراد گروه تولید پویانمایی مذکور را تأکید کنند.

**دکوپاژ نوشتاری ایده** میتوانیم این بخش از کتاب خود را در جایگاه تهیهکننده و کارگردان یک پویانمایی قرار دهیم و از هنرجویان بخواهیم ایدهای را که در تمرین قبلی بر مبنای روایتگری نوشتهاند، دکوپاژ نوشتاری کنند. منظور این است که ایدة نوشتاری خود را پالنبندی کنند. البته خیلی از عنوانبندیهایی که براساس یک ایدة اولیه روایی خلق میشوند؛ از همان ابتدا در ذهن طراح آن، دکوپاژ تصویری هم میشوند.

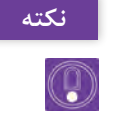

به عنوان یک کارگردان از هنرجویان بخواهیم که هنگام دکوپاژ ایدة خود، اصول و روند قید شده در کتاب را برای دکوپاژ بهکار بگیرند.

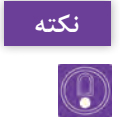

داشتن یک دفترچه کوچک برای نوشتن ایدههای عنوانبندی و یا طرح فیلمنامه برای هنرجویان و چک کردن آن ضروری است.

**طراحی تصویری ایده تأیید شده**

طراحی استوریبرد عنوانبندی بستگی به ایدة اولیه دارد، ممکن است ایدة اولیه کامالً براساس موشنگرافیکس و متحرکسازی عناصر بصری در کادر باشد، در این صورت نیازی نیست طراح آن، به اصول سینما و قواعد دکوپاژ مسلط باشد و تنها کافی است با استفاده از قواعد گرافیکی و متحرکسازی، عنوانبندی خود را بسازد. با این حال آگاهیدادن در زمینه اصول دکوپاژ، به هنرجویان کمک خواهد کرد که عنوانبندیهای روایی را بهراحتی انجام دهند. پیشنهاد میشود قبل از طراحی استوریبرد با دیدن چند فیلم کوتاه، کمکم آنها را با قواعد دکوپاژ آشنا کنیم. برای این کار می توانیم بر نحوهٔ برش خوردن نماها، خط فرضی، تنوع حرکات دوربین، زاویه دوربین و انواع ترانزیشنها در هنگام دیدن این فیلمهای کوتاه تمرکز کنیم. بعد از یک جلسه تمرین نمایش تحلیلی فیلم، هنرجویان میتوانند برای ایدههای

عنوانبندی خود، زاویه و حرکت دوربین و دیگر عوامل تأثیرگذار در طراحی استوریبرد؛ عنوانبندی خود را بهتر بهکار بگیرند. اکنون قادر خواهند بود نماهای عنوانبندی را مصور کنند.

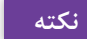

 $\circledcirc$ 

لزومی ندارد همه هنرجویان برای طراحی استوریبرد به طراحی مسلط باشند؛ میتوان آنها را با توجه به توانایی در ایدهپردازی، طراحی و کامپوزیت، به گروههای دو یا سه نفره تقسیم کرد تا هم به کار گروهی عادت کنند و هم یک عنوانبندی را به پایان رسانند.

**کاربرد تصویر و نوشتار در عنوانبندی** پیشنهاد می شود برای تقویت نگاه سینمایی هنرجویان بعد از دیدن فیلمهای این بخش » کاربرد تصویر و نوشتار در عنوانبندی« از کتاب اصلی، با توجه به موارد زیر از آنها بخواهیم عنوانبندی یک فیلم دلخواه را تحلیل کنند. استفاده از تصاویر گرافیکی در عنوانبندی. استفاده از تصویرسازی در عنوانبندی. استفاده از افکتهای رایانهای در عنوانبندی. بهتر است از هنرجویان بخواهیم نماهایی از یک پویانمایی سینمایی را برش زده و با استفاده از فضاهای منفی در این نماها، مجدداً اسم عوامل اصلی تولید را در این فضاها بچینند و انواع فونتها را برای عنوانبندی خود تجربه کنند.

**لوگو برای عنوان اصلی فیلم**

اگر چه طراحی لوگو نیازمند شناخت گرافیکی و خالقیت بصری است اما هنرجویان با دیدن نمونههای کتاب میتوانند برای عناوین اصلی فیلمها ایدههای تصویری ارائه دهند. یکی از مناسبترین روشها استفاده از ترکیب تصاویر مرتبط با عنوان فیلم و ترکیب آن با نوشتار است که نمونههای آن در متن اصلی کتاب آمده است. میتوان یک یا چند پویانمایی کوتاه را که عنوان اصلی آنها طراحی نشده است در کالس نمایش داده و از هنرجویان بخواهیم برای عنوان اصلی این فیلمها با رویکرد تلفیق تصویر و نوشتار یک لوگو ترکیبی طراحی کنند.

نقریباً همه لوگوها ابتدا بر روی کاغذ طراحی شده و سپس برای اجرای نهایی به رایانه منتقل میشوند.

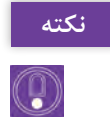

**روش چیدمان عناصر بر طبق ساختار**  استفاده از ساختار نهفته عناصر بصری، یکی از مهمترین روشها برای چیدمان و لیاوت است که میتوان نوشتار را بر طبق آن چیدمان کرد؛ ذهن بیننده از ارتباط ذهنی عناصر بصری در یک تصویر که ممکن است به هم ربطی هم نداشته باشند، ساختار نهفته را در ک می کند. برای مثال جهت نگاه یک شخصیت در یک طرف کادر، ممکن است توجه مخاطب را به یک عنصر بصری دیگر در طرف دیگر کادر جلب کند؛ یا اینکه یک نقطة روشن در صفحه، ذهن را متوجه تاریکیهای نهفته در کادر نماید. در این روش چند نمای اصلی و مهم از فیلم دارای ساختار نهفته را انتخاب کرده، سپس آنها را از بدنة فیلم برش زده و جدا می کنیم. اکنون به راحتی می توان نوشتهها را بر طبق مسیری که ذهن ما بین عناصر میسازد را لیاوت کرد.

برای مثال: برای پرتاب تیر از کمان یک شخصیت، میتوان مسیر و جهت نوشتار را که قرار است در ادامة نمای پرتاب تیر چیده شود تعیین کرد و یا مثالً انفجار یک منبع آب بر باالی یک برج، باعث ایجاد یک نقطة تأکید و جلب توجه مخاطب میشود از این دست جهتها و نقاط تأکید که در فیلم نهفته است بسیار هستند. مثالهای گفته شده بر طبق نماهای متحرک است، اما میتوان از تصاویر ثابتی که دارای ساختار پنهان هستند در پسزمینه استفاده کرده و با دقت بیشتری نوشتار را لیاوت کرد.

**نکته**

 $(\mathbb{Q})$ 

ساختار ترکیببندی و چیدمان عناصر بصری داخل کادر همیشه نهفته نیست و گاهی با توجه به جهت خطوط داخل کادر بهراحتی قابل دیدن است.

**پروژه نیمه تجویزی**

- ِ برای عنوان یک پویانمایی کوتاه، در کالس یک لوگو طراحی کنید و در مورد ایدة تصویری، رنگبندی و ارتباط لوگوی خود با محتوا و یا شخصیت اصلی فیلم، برای هنرجویان توضیح دهید.
- نماهایی از پویانمایی سینمایی *رتاتویی)RATATOUILLE* که در ایران به اسم**ا** *موش سرآشپز* ترجمه شده است را برش زده و برای هنرجویان عملاً چیدمان اسم چند تن از گروه تولید فیلم را بر طبق ساختار و روابط بین عناصر بصری نمای برشخورده، انجام دهید و مراحل کار خود را برای هنرجویان تشریح کنید. از هنرجویان بخواهید نماهایی از یک پویانمایی سینمایی را برش زده و با استفاده
- از جهت فرمهای بصری در این نماها، مجدداً اسم عوامل اصلی تولید را در این فضاها چیدمان کنند.

**دانشافزایی**

روش چیدمان عناصر بر طبق تخصص گروه تولید بیشک استفاده از تصاویر در پسزمینة عنوانبندی که شاخصترین نماهای نورپردازی شده فیلم را نشان میدهد، برای لیاوت اسم گروه، نورپردازی بسیار متناسبتر از یک نمای خنثی است که نورپردازی آن خیلی به چشم نمیآید. در اصل در این روش نماهایی از فیلم را که تأکید بیشتری بر تخصص فرد یا گروهی از تولید دارد را برشزده و نوشتار را بر طبق آن لیاوت میکنیم. در نماهای متحرکسازی فیلم، نماهایی وجود دارند که میتوان برای معرفی گروه متحرکسازی در عنوانبندی از آنها استفاده کرد یا اینکه میتوان تمامی مراحل طراحی، رنگآمیزی و متحرکسازی بخشهایی از فیلم را در عنوانبندی به کار برد. برای مثال در تیتراژ پایانی پویانمایی کوتاه کرماندو، شخصیت مرغ که یکی از شخصیتهای اصلی فیلم است در حال دویدن به سمت تماشاگر است، در اینجا تمامی مراحل متحرکسازی مرغ به تصویر کشیده شده است، به این شکل که در هنگام دویدن حالتهای خطی این شخصیت به سمت دوربین و در کنار آن، اسم طراح اولیه شخصیت نشان داده میشود و هنگامی که حالت خطی، محیطی و رنگآمیزی شده آن به سمت دوربین میدود عوامل خطی، محیطی و رنگآمیزی در عنوانبندی معرفی میگردند.

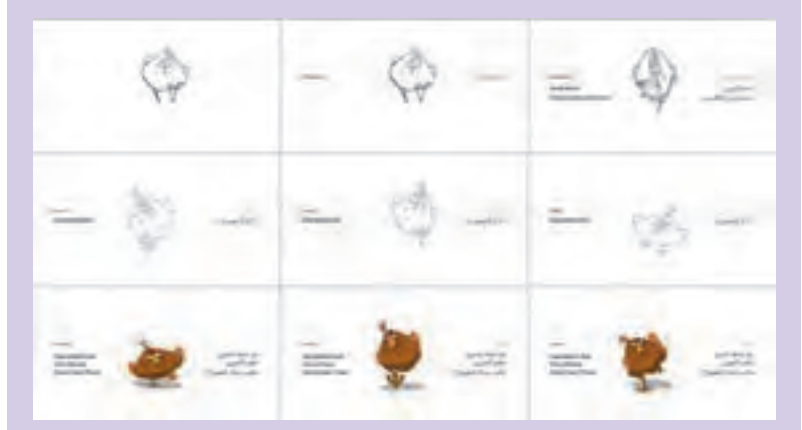

**عنوانبندی پایانی پویانمایی کوتاه کرماندو، حامد اکرمی، 1391 هـ . ش.**

**روش چیدمان عناصر براساس بخشهای ماندگار روایت فیلم** پرتاب تیر توسط شخصیت رابینهود در پویانمایی سینمایی رابینهود Hood Robin یکی از صحنههای ماندگار این فیلم است که در ذهن مخاطب میماند و مهارت شخصیت اصلی فیلم را نمایش میدهد. برای نمونه میتوان نماهایی این چنین را برشزده و در عنوانبندی انتهای فیلم بهکار برد.

### **پاسخ تمرین**

تصاویر 15 و 16 در تصویر ارائه شده را برای لیاوت نوشتار از فیلم سینمایی رابینهود برشزده و نوشتهها را به آن افزودهایم. چیدمان نوشتهها با استفاده از مسیر حرکت پرتاب تیر و درست در زمانی که مخاطب منتظر به هدف خوردن تیر به هدف است انجام گرفته است بنابراین بخشی از روایت فیلم برای لیاوت نوشتار استفاده شده است.

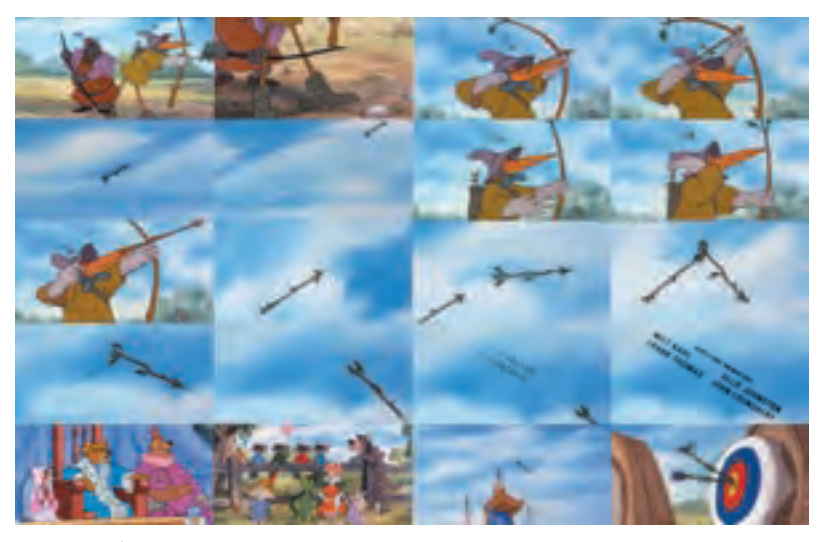

**چیدمان در عنوانبندی انتهایی پویانمایی سینمایی رابینهود Hood Robin، 1973م، ولفگانک ریترمن )Reitherman Wolfgang )با استفاده از یک نمای ماندگار از فیلم**

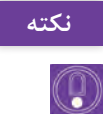

به یاد داشته باشیم هرگاه از نوشتار در پسزمینههای متحرک استفاده میشود، نوع دکوپاژ و لحظه و مدت حضور نوشتار بر صحنه بهگونهای باشد که در تداخل با عناصر متحرک صحنه قرار نگیرند، زیرا ممکن است عناصر متحرک صحنه باعث عدم توجه مخاطب به نوشتار شود. بهکارگیری نماهایی از فیلم در پسزمینه عنوانبندی، تنها یکی از رویکردهای استفاده از تصویر در پسزمینه است، بنابراین بهتر است برای هر کدام از رویکردها که در متن کتاب آمده است نمونههای مفید را در کالس نمایش دهیم.

**پروژۀ نیمه تجویزی** برای عنوانبندی یک پویانمایی انتخابی کوتاه چند تصویرسازی متناسب با گرافیک فیلم مذکور تصویرسازی کرده سپس مراحل کار را برای هنرجویان در کالس تشریح کنید. فیلمهای آموزشی مربوط به قواعد دکوپاژ را در اینترنت جستوجو کرده و آنها را در کالس برای هنرجویان نمایش دهید.

بهتر است در طراحی عنوانبندی که قرار است برای هنرجویان تشریح کنیم. نکاتی همچون هارمونی رنگ، نوشتار، کنتراست و دیگر مبانی و ترفندهای تصویری را مورد

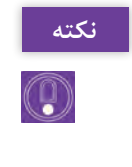

بررسی قرار دهیم.

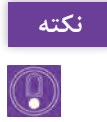

استفاده از تصویر ثابت و متحرک تنها روش تولید عنوانبندی نیست و میتوان از شیوههای دیگر نظیر جلوههای رایانهای و یا تصاویر گرافیکی نیز استفاده کرد.

# **واحد یادگیری 6 ـ عنوانبندی در تولید پویانمایی**

**دانش افزایی**

خوانش فیلمنامه و یا دیدن یک پویانمایی کوتاه پویانمایی بخشی از بدنة سینما و فیلمنامه یکی از مهمترین بخشهای صنعت سینما است، بهتر است که هنرجویان را به خواندن فیلمنامه و داستانهای کوتاه تشویق کنیم. از طرفی یکی از تفاوتهای خواندن داستان کوتاه و فیلمنامه نسبت به دیدن فیلم در این است که خواننده فیلمنامه و داستان، صحنههای روایت را در ذهن خود تصویرسازی میکند در صورتی که بیننده هنگام دیدن فیلم، حاصل تصورات و تفکرات و تصویرسازی ذهنی کارگردان و گروه تولید را مشاهده میکند. در مورد عنوانبندی نیز همینگونه است. در اغلب موارد تصورات و ذهنیت طراح عنوانبندی و طراحان گرافیک، در مورد لوگوی فیلم و طراحی عنوانبندی، نسبت به کارگردانها متفاوت است و دیدن یک پویانمایی کوتاه و یا خواندن فیلمنامه آن، باعث خلق ایدههای مناسبی از طرف طراحان عنوانبندی و لوگوی فیلم میشود.

**پروژۀ نیمه تجویزی** یک پویانمایی کوتاه را نمایش داده و از آنها بخواهیم برای آن یک لوگو طراحی کنند؛ پیشنهاد میشود، هنرجویان طراحی را با مداد معمولی و بر روی کاغذ طراحی انجام دهند و سپس لوگوی انتخاب شده را به یک نرمافزار طراحی منتقل کنند و در آنجا طرحهای مختلفی با رنگبندی و تکنیکهای اجرایی متفاوت برای آن انجام دهند.

#### **خالصه نظرات کارگردان**

در مرحله بعد از طراحی لوگو، خود را به عنوان کارگردان تصور کرده و خواستههایی را در مورد عنوانبندی فیلم مذکور، در قالب پیشنهاداتی به هنرجویان ارائه میدهیم. این کار باعث میشود که هنرجویان در همان ابتدا، پروژه ساخت عنوانبندی را جدیتر دنبال کنند و از طرفی با شرایط دشوار محیط کار واقعی و سختگیریهای کارگردانها آشنا شوند.

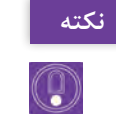

بهتر است حداقل چند محدودیت نظیر رنگبندی نوشتار و تصاویر، زمان عنوانبندی و گروه سنی مخاطبان فیلم فرضی خود، برای آنها تعیین کنیم تا اینکه درگیر یک پروژة واقعی شوند.

**صداها و افکتهای صوتی** در مورد صداها و افکتهای صوتی مورد نیاز برای عنوانبندی، میتوان از آرشیوهای آماده صوتی استفاده کرد. استودیوهای صداگذاری معموالً آرشیوهای کاملی از اینگونه افکتها را دارند که به همراه نرمافزارهای صداگذاری و یا جداگانه خریداری کردهاند. هرچند افکتهای صوتی رایگان در اینترنت فراوانند اما برای افکتهای خاصتر و باکیفیتتر میتوان به وبسایتهای زیر رجوع کرده و افکتهای صوتی را خریداری کرد.

در خیلی از موارد افکتهای صوتی مورد نیاز عنوانبندی در هیچ منبعی یافت نمیشود و بهتر است هنرجویان خودشان آن را خلق و ضبط کنند. برای این کار میتوان از Recorder Voice و یا گوشی موبایل استفاده کرد.

به افکتهای صوتی ساختگی نظیر شکستن شیشه، فولی )Foley )گفته میشود.

**روش تدریس**

با توجه به اینکه در این بخش، ضروری است هنرجویان یک عنوانبندی را اجرا کنند، پیشنهاد میشود که هنرآموزان گرامی عمالً در کالس خود این مراحل را انجام دهند تا اینکه هنرجویان شناخت بهتری نسبت به مطالب ارائه شده کتاب پیدا کنند. برای نمونه میتوان یک پویانمایی کوتاه را انتخاب کرده و برای آن یک عنوانبندی بر طبق مراحل کتاب، در کالس طراحی کنیم و یا اینکه همانند مثال کتاب؛ کار را با خواندن یک متن فیلمنامه کوتاه آغاز کنیم.

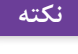

 $\circledcirc$ 

**نکته**

 $\circledS$ 

**خلق ایده اولیه** در متن کتاب به روشهای مختلفی برای اجرای ایدههای خلق شده اشاره شده است؛ پیشنهاد میشود اجازه دهیم هنرجویان با توجه به عالقه و توانایی خود یکی از رویکردها را انتخاب کنند و ایده خود را به آن شیوه عملی کنند. برای مثال اگر هنرجویی توانایی انجام کارهای گرافیکی را دارد اجازه دهیم با رویکرد فرمها و رنگبندیهای گرافیکی ایده خود را طراحی و عملی نمایند و یا اینکه اگر هنرجویی عالقهمند به استفاده از تصویر در پسزمینه است او را راهنمایی کرده و اجازه دهیم با استفاده از تصاویر پسزمینه ایده خود را طراحی کنند.

**دریافت تائیدیه اولیه از کارگردان** برخی از هنرجویان به واسطه روحیة انفرادی که دارند بر درست بودن ایدههای خود اصرار دارند، بهتر است با راهنمایی خود به آنها یاد دهیم که در بازار واقعی کار، ممکن است مجبور شوند چندین مرتبه برای کارگردان و کارفرمای خود طرحهای متنوعی طراحی کنند تا اینکه تائیدیه نهایی را دریافت کنند.

**نکته** $\mathbb{G}% _{\alpha}$ 

طی کردن کامل مسیر طراحی یک عنوانبندی و دریافت تائیدیه نهایی از کارگردان (معلم) سبب می شود تا هنرجویان به دشواری کار در بازار کار عادت کنند.

## **طراحی استوریبرد و عنوان اصلی فیلم برای ایدة اولیه**

ضروری است قبل از اجرای عنوانبندی، استوریبرد طراحی شود؛ زیرا برخی از هنرجویان به واسطه تسلط به نرمافزار، مستقیماً ایدههای ذهنی خود را اجرا میکنند و نتیجه مناسبی بهدست نمیآید. حتی در مورد عنوانبندیهایی که با محوریت افکتهای رایانهای ساخته میشوند و نیازی به استوریبرد ندارند؛ بد نیست با توجه به ذهنیتی که از افکتهای رایانهای دارند استوریبرد طراحی کنند. اینگونه استوریبردها با استفاده از رایانه و افکتهای مورد نیاز، مستقیماً با رایانه طراحی میشوند.

**تشریح یک نمونه عنوانبندی** بهتر است مراحل تولید عنوانبندی یک فیلم سینمایی را در اینترنت جستوجو کرده و برای هنرجویان تشریح کنیم تا اینکه یاد بگیرند با تکنیکهای متنوعی میشود یک عنوانبندی را اجرا کرد. برای نمونه مراحل عنوانبندی فیلم سینمایی اگه میتونی منو بگیر، به شرح زیر میباشد: طرحهای اولیه متحرکسازی شخصیتها با تکنیک خاص و انتقال متحرکسازی به نرمافزار و اضافه کردن موشنگرافیکس صداگذاری خروجی

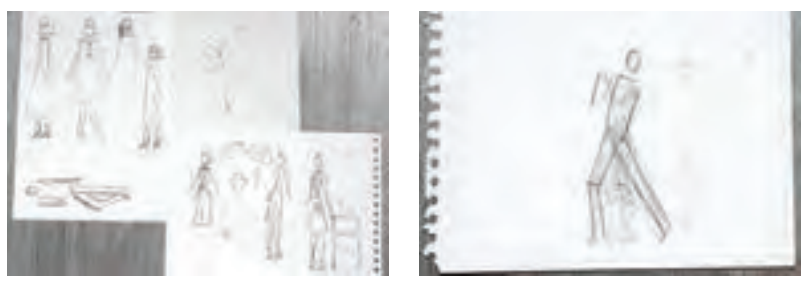

**طرحهای )اِ ِسکچ یا اِتود( اولیه**

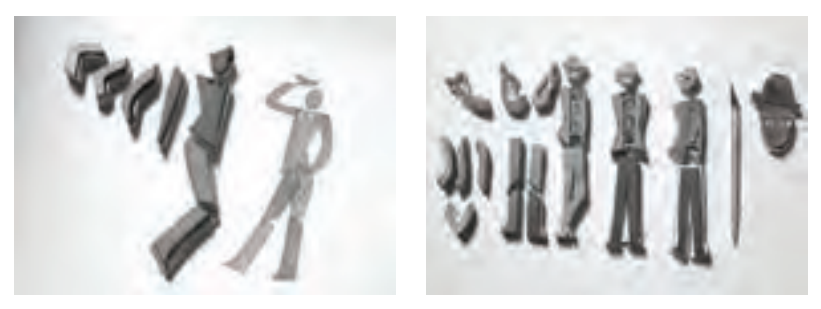

**تهیه کلیشه ژالتینی از اجزای شخصیتها و متحرکسازی آنها با تکنیک استاپموشن**

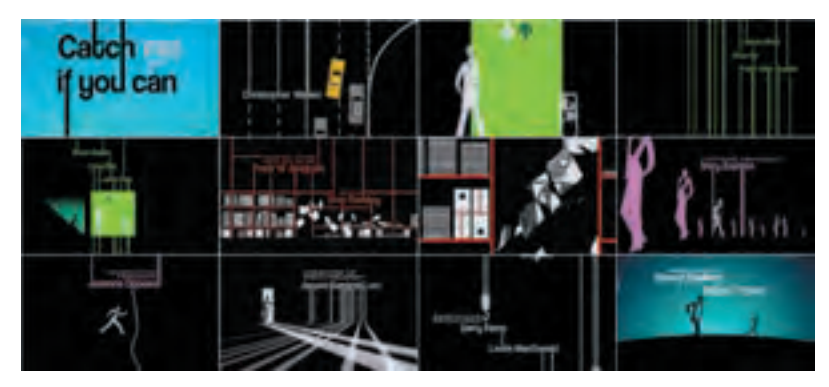

**انتقال متحرکسازی به نرمافزار و اضافهکردن موشنگرافیکس به آن در فیلم اگه میتونی منو بگیر م2002،اسپیلبرگ استیون ،Catch Me if You Can**

**پیچ کردن ایده مصور برای کارگردان و دریافت تائیدیه نهایی** هنرجویان میتوانند فایل PDF استوریبرد را با دیتا پروژکشن در کالس ارائه دهند و یا اصل فریمهای استوریبرد که در ابعاد 5A طراحی شدهاند را به نمایش گذاشته و در مورد آنها صحبت کنند. بهتر است یکی از هنرجویان گروه تولید عنوانبندی که بیان بهتری دارد و میتواند تصویرسازی ذهنی از استوریبرد برای مخاطب بسازد؛ استوریبرد را پیچ نماید.

**گردآوری عناصر بصری، صوتی و نوشتاری مورد نیاز ایده** با توجه به اینکه عنوانبندی انتخابی یک پویانمایی از قبل ساخته شده است، هنرجویان میتوانند برای ایدههای مبتنی بر تصویر از اسکرینشات نماهایی از فیلم استفاده کنند و چنانکه ایده آنها نیازمند به تصاویر و نماهای فیلم نبود، بهتر است تأثیر افکتهای رایانهای بر روی الیههای ساختگی را برای آنها بازگو کنیم. برای مثال یکی از توانایی های نرمافزار فتوشاپ، امکان فتومونتاژ دیجیتال و تلفیق تصاویر با یکدیگر است؛ در این راستا بهتر است هنرجویان، امکان Blending الیهها بر روی همدیگر و تأثیر الیههای Adjustment بر روی الیههای دیگر را خیلی جدی بگیرند.

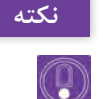

یکی از گونههای مهم کاربردی تصاویر در موشنگرافیکس و عنوانبندی، استفاده از تصاویر سیلوئت )سایهنما( است که در فتوشاپ از مسیر: Adjustments → Image Threshold → قابل دسترسی است. زیرا این تصاویر ساده و گرافیکی هستند و ارتباط بصری مخاطب با آنها بسیار سریع و راحت است.

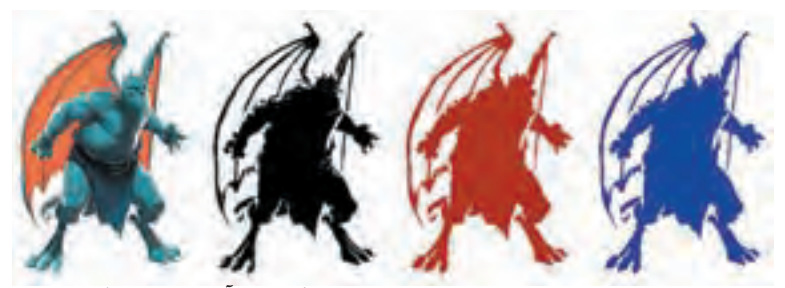

**تبدیل تصویر یک شخصیت به حالت سیلوئت و تغییر رنگبندی آن برای موشنگرافیکس و عنوانبندی**

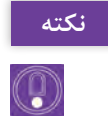

تکنیکهای تصویرسازی دیجیتال برای عنوانبندی، بسیار کاربردی هستند و باعث جذابیت بصری در عنوانبندیهای روایی میشوند.

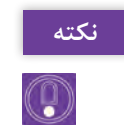

گاهی تمام مراحل متحرکسازی در یک نرمافزار کامپوزیت مانند افترافکتس، به شیوه موشنگرافیکس انجام میشود.

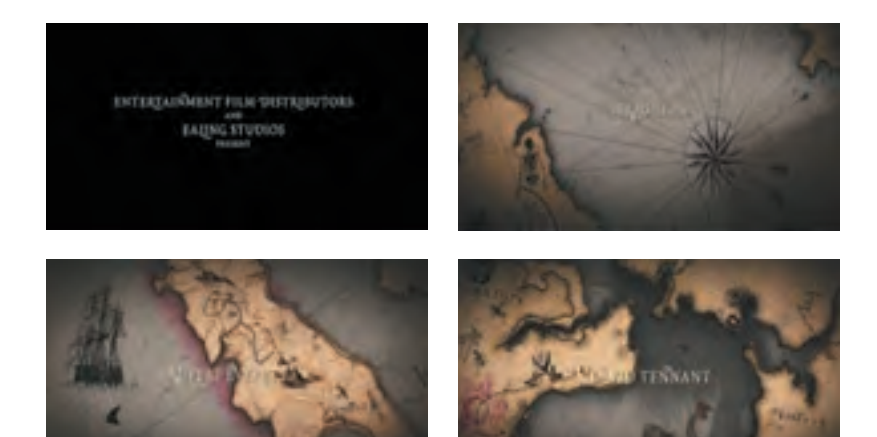

**کاربرد موشنگرافیکس در عنوانبندی یک فیلم سینمایی**

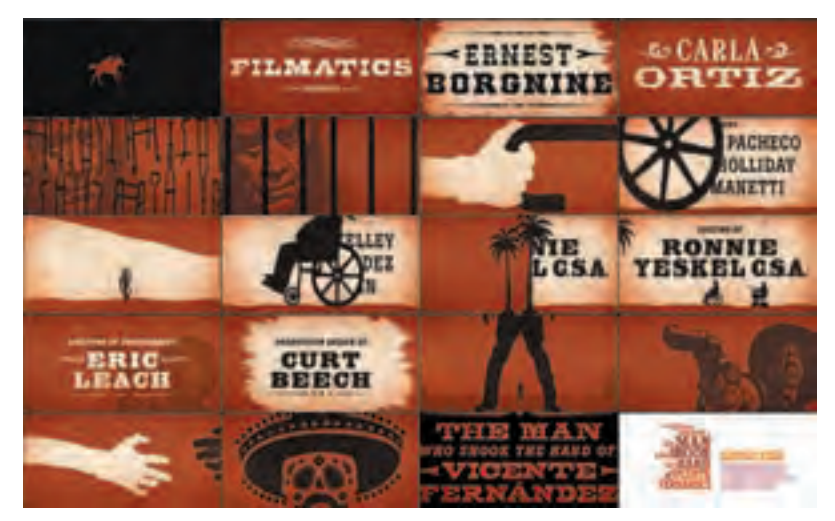

**کاربرد موشنگرافیکس در عنوانبندی یک فیلم سینمایی**

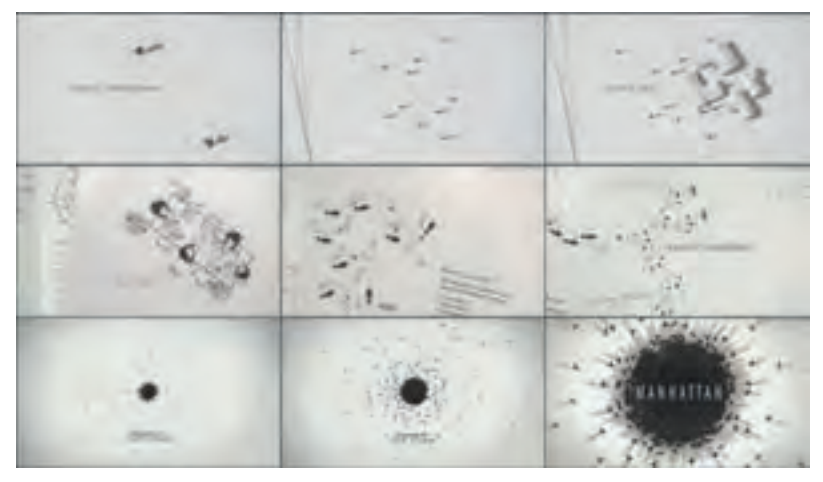

**عنوانبندی یک مجموعه تلویزیونی، 2014ـ 2015م، به شیوه موشنگرافیکس**

**اجرای نهایی ایده** پروژة کالسی که در طول فصل توسط هنرجویان انجام میشود، به عنوان پروژة پایانی فصل است. اجرای نهایی ایدههای انتخابی هنرجویان مصادف با دو جلسه انتهایی تدریس این فصل است. در این زمان دیگر نیازی نیست به هنرجویان اطالعات دانشی بدهیم و بایستی تمرکز خود را بر روی اجرای نهایی عنوانبندی آنها قرار دهیم. تقریبا تمامی مراحل اجرای عنوانبندیها با رایانه انجام میشود؛ بنابراین ضروری است دو جلسه آخر این فصل حتماً در سایت برگزار شود.

**پروژة نیمه تجویزی** یک پویانمایی کوتاه را در کالس نمایش داده و یک لوگو طراحی کنید سپس ایده اصلی و مراحل کار خود را برای هنرجویان تشریح کنید. چند فریم از یک پویانمایی را جدا کرده و همانند عنوانبندی فیلم گاو )شبیه تصاویر نگاتیو) با استفاده از نرمافزار فتوشاپ به صورت نگاتیو درآورده و در نرمافزار افترافکتس این افکت را بر روی تصاویر متحرک و نماهایی از فیلم نیز اجرا کنید.

# **طرح درس فصل سوم**

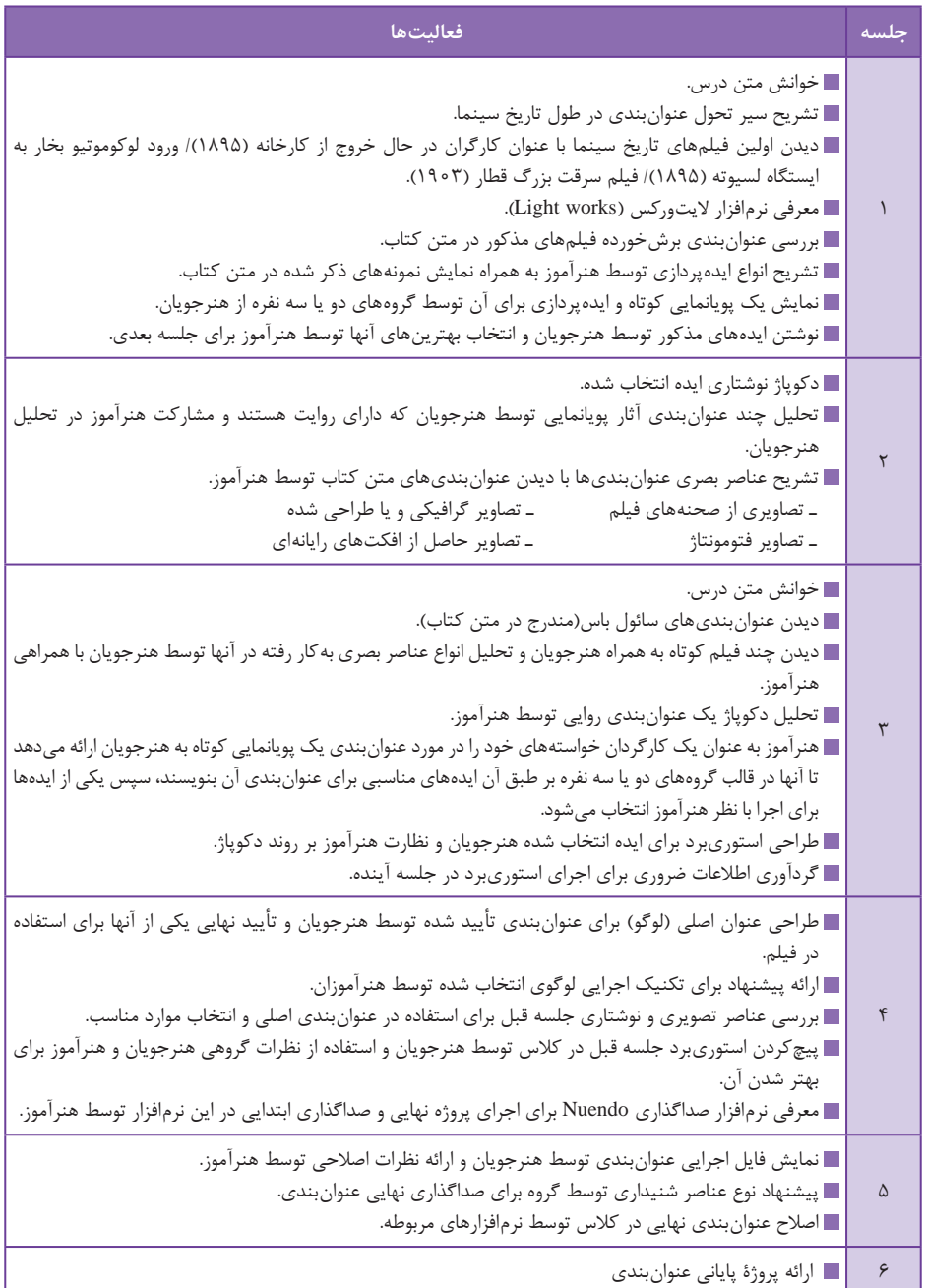

**فصل :3 عنوانبندی فیلم و پویانمایی**

برای طراحی عنوانبندیهای روایی میتوان از این کتابها استفاده کرد: گرافیک در عنوانبندی فیلم. .1389 نوشته فرشته سعیدیپور، انتشارات سروش دو جلدی نما به نما.1384. نوشته استیون دی. کاتز، ترجمه محمد گذرآبادی، انتشارات بنیاد سینمایی فارابی عنوانبندی فیلم )تیتراژ(.1360، نوشته آزاده توماجنیا، انتشارات خانه تاریخ و تصویر ابریشمی **منابع علمی مرتبط با فصل**

# **ارزشیابی**

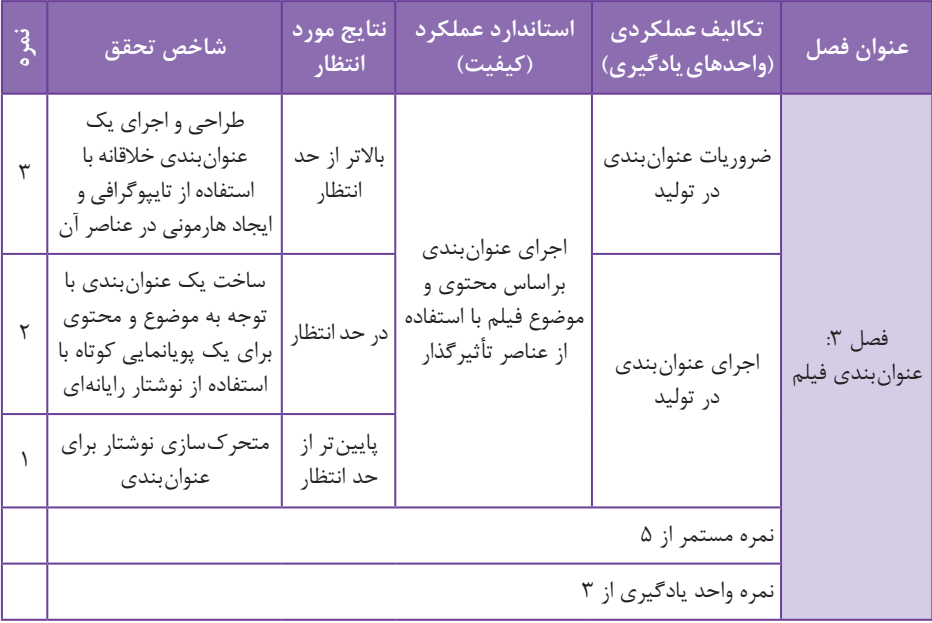

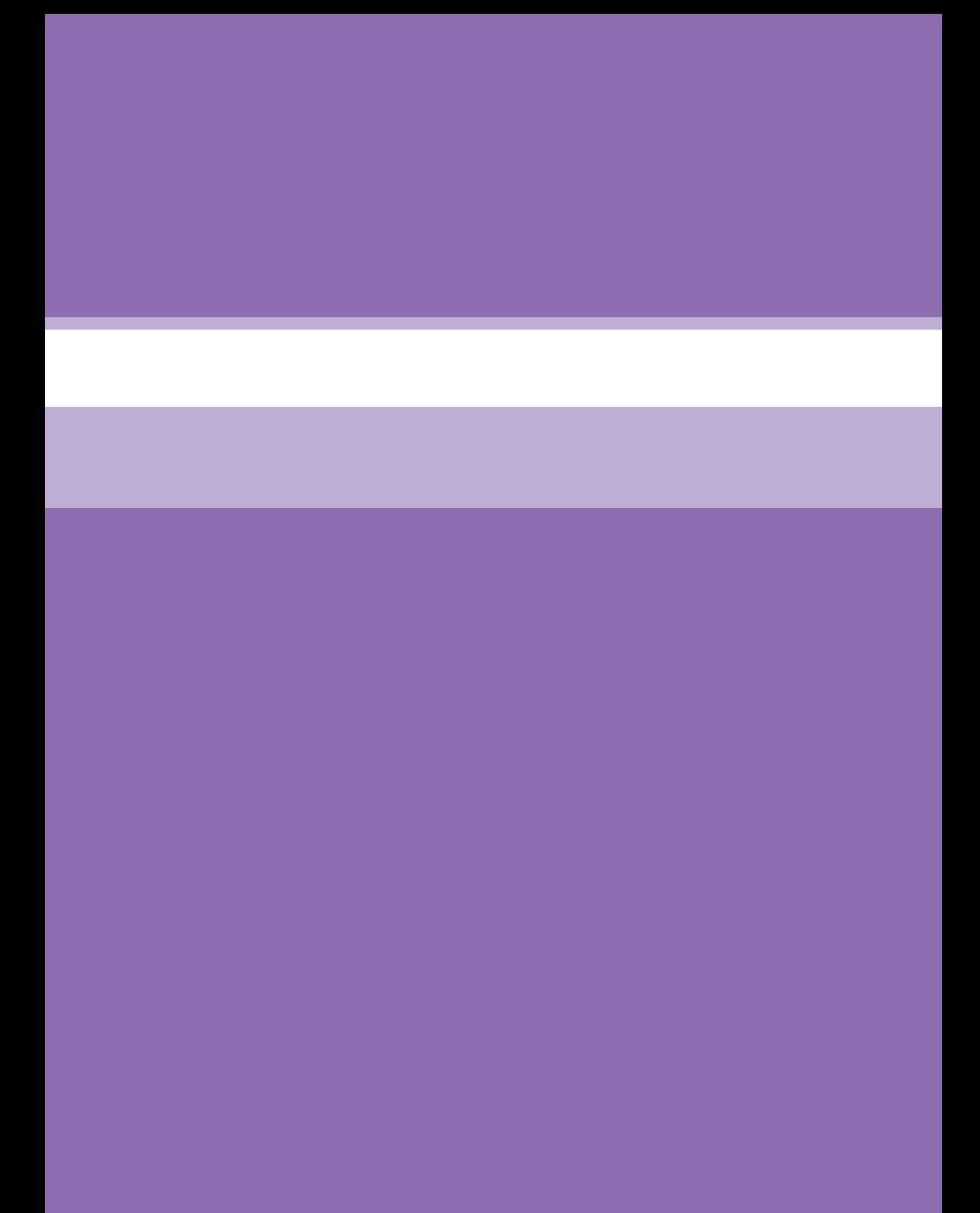

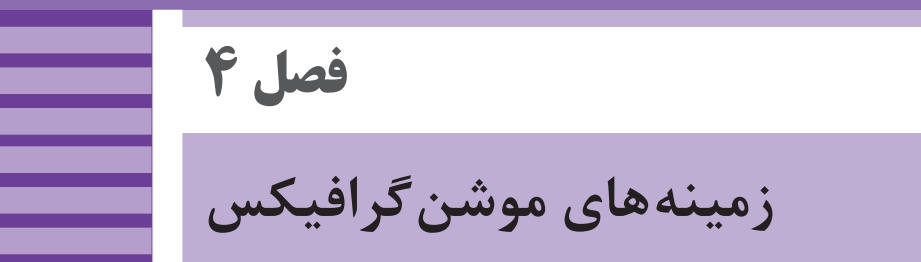

**هدف:** در پایان این فصل از هنرجویان انتظار میرود تا با توجه به اصول و قواعد فراگرفته شده؛ با انواع موشن گرافیکس آشنا شوند و به بررسی ساختار زیبایی شناسانه موشنگرافیکس و تحلیل موارد استفاده از آن در رسانههای مختلف نظیر شبکههای تلویزیونی، فضای مجازی، نرمافزارهای تلفن همراه، بازیها و... بپردازند.

**ایمنی و بهداشت در محیط کار**

یکی از نکاتی که ضروری است تا هنرجویان رعایت کنند بهکارگیری نکات ایمنی فردی در کالس است، هنگام استفاده طوالنی مدت از رایانه؛ امکان صدمه به گردن و مچ دست و نیز ایجاد خستگی و خشکی برای چشمها وجود دارد. تنظیم ارتفاع صندلی با میز، زاویة صفحة نمایش و نیز ارتفاع دستههای صندلی نیز از موارد مهم در حفظ سالمت بدن در هنگام استفادههای طوالنی و مداوم از این نرمافزار و وسایل مرتبط به آن است. الزم است کاربران اینگونه وسایل به ارگونومی و ایمنی مرتبط با این ابزارها توجه کنند و در فواصل منظم نسبت به ورزش مچ دست، گردن، کمر و نیز چشم دوختن به نقاط دور و پلکزدن اقدام کنند. ضروری است هنرجویان برای استفاده از کارگاه رایانه از مسئول مربوطه اجازه بگیرند. نصب نرمافزار جدید بدون اجازة مسئول کارگاه جایز نمیباشد. در پایان کارگاه از خاموش بودن همة رایانهها اطمینان حاصل شود.

**ابزار و مواد مصرفی:** رایانه ـ نرمافزار افترافکتس ـ نرمافزار فتوشاپ ـ پروژکتور ـ کاغذ 4A ـ مداد خودکار و یک دفترچه کوچک برای نوشتن ایده.

# **واحد یادگیری 7 ـ موشنگرافیکس و تعامل با پویانمایی**

#### **مقدمه**

پژوهشها نشان میدهد هر تصویر هزاران بار سریعتر از متن در مغز پردازش میشوند و اطالعاتی که به مغز ما وارد میشود از طریق مشاهده بهدست میآید. پس روشن است که تصاویر اهمیت بسیار زیادی در رساندن پیامها به مغز مخاطبان دارد. از آنجا که درصد باالیی از ارتباطات ما به صورت غیرشفاهی برقرار میشود؛ اینفوگرافیکها با استفاده از ابزارهای علمی و بصری میتوانند پرحجمترین اطالعات را به صورت دستهبندی شده و زیبا و در عین حال دقیق و علمی به مخاطب منتقل کنند.

**دانش افزایی** تعامل پویانمایی و موشنگرافیکس ً به موشنگرافیکس بیشتر روی انتقال مفهوم با تصاویر متمرکز شده است که اکثرا حالت دوبعدی تخت )Flat )در ایران رایج هستند و معموالً مردم تفاوت پویانمایی و موشنگرافیکس را از روی تصاویر تخت )Flat )میشناسند. اولین شباهت آنها استفاده از رنگهای متنوع، فونت، متن و موسیقی است. ولی با اینحال تفاوت آنها با یکدیگر مشهود است. پویانمایی بیشتر برای نشاندادن یک روایت و داستان و شخصیتهای مختلف کاربرد دارد. برای همین به محض دیدن شخصیتهای غیر زنده اولین چیزی که به ذهنمان میرسد پویانمایی است. برای همین، پویانمایی بیشتر در سینما و سرگرمی استفاده میشود. ولی تیزرهای موشنگرافیکس بیشتر برای تبلیغات تجاری و بزرگکردن یک برند ساخته میشوند. یعنی در کمترین زمان بیشترین تأثیر را بگذارد و از داستانسرایی و طوالنی کردن مطلب پرهیز شود. در تصاویر داده شده پویانمایی عصر یخبندان را مشاهده میکنیم محل اکران آن سینما و تلویزیون است و بیشتر توسط سینماسازان درخواست میشود و برای ساخت آن به افراد بسیار متخصص با هزینه بسیار باال نیاز است همچنین به این نکته نیز میتوان اشاره کرد که ساختار پویانمایی بر پایه روایت یک قصه، معرفی شخصیتها و در نهایت انتقال پیام داستان است.

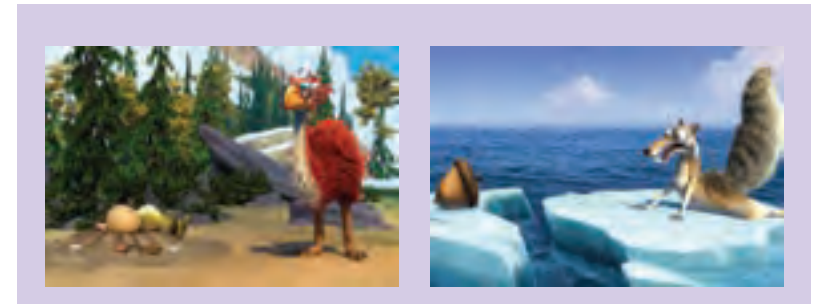

درخواستکنندگان موشنگرافیکس نسبت به پویانمایی گستردهتر هستند و مکان نمایش آنها نیز گستردهتر (فضای مجازی، همایش ها و نمایشگاهها و...) میباشد و همچنین در موشنگرافیکس سعی میشود با ارائه آمار و توضیحات )بدون معرفی شخصیتها و فضاسازی خاص(، ساختاری هدفمند برای رساندن مخاطب به یک نتیجه خاص ایجاد گردد.

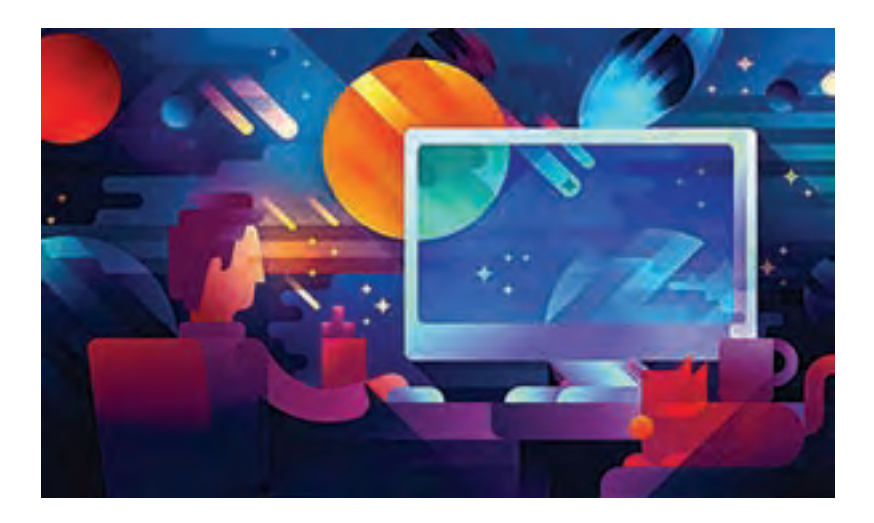

#### **روش تدریس**

در اینجا میخواهیم هنرجویان را با مفهوم اینفوگرافیک، مزایا و دالیل استفاده و کاربردهای آن در فضاهای مختلف و نرمافزارهای پرکاربرد برای تولید آشنا کنیم. به این نکته توجه داشته باشیم که هنرجویان را توانمند سازیم تا توانایی ساخت یک اینفوگرافی برای رزومه شخصی خود را فراگیرند. ضروری است در ابتدا مفهوم

اینفوگرافیک و سپس مزایای استفاده از آنها را به همراه مثالهای مختلف به هنرجویان توضیح دهیم. چرا، چه زمانی و کجا از اینفوگرافیکها استفاده میکنیم؟ مزایای استفاده از اینفوگرافیکها؛ زمینههای کاربردی اینفوگرافیک و ارائه نمونههای ساخته شده؛ بسترهای انتشار اینفوگرافیک؛ شیوههای ارائه اینفوگرافیک؛ ابزارهای تولید اینفوگرافیک؛ استراتژی محتوا؛ انواع اینفوگرافیکها؛ کاربردهای اینفوگرافیکها؛ روشهای آغاز بهکار ساخت اینفوگرافیکها.

**پروژۀ نیمه تجویزی** هنرجویان چند نمونه اینفوگرافیک را از اینترنت دانلود کرده و الگوبرداری کنند سپس از آنها بخواهیم تا اینفوگرافیک سادهای با استفاده از الگوهای اینترنتی بسازند. در انتها نیز با توجه به موضوع انتخابی خاصی که خودشان انتخاب خواهند کرد اینفوگرافیک نهایی خودشان را تولید کنند. ارائه دو نمونه پویانمایی و موشنگرافیکس؛ در مورد نقاط مشترک این دو و تفاوتهای

پویانمایی با موشنگرافیکس با توجه به مطالب کتاب درسی به صورت شفاف با هنرجویان گفتوگو کنیم.

# **واحد یادگیری 8 ـ موشنگرافیکس در رسانهها**

**دانش افزایی**

برندسازی و ساخت هویت بصری مفهوم کامل هویت بصری را با ذکر مثالهای متعدد برای هنرجویان شفافسازی کرده و از آنها درخواست کنیم تا مواردی را به کالس ارائه دهند، در مورد اهمیت بصری هویت سازمانی و تأثیرات روانی آن بر مخاطب با یکدیگر گفتوگو کنند و مواردی نظیر نقش رنگ در هویت بصری و نحوة استفاده از رنگ سازمانی در تولیدات بصری خود نظیر پروموشنهای تبلیغاتی را مورد بررسی قرار دهند. رنگ سازمانی، یکی از مواردی است که به ایجاد احساس در برند، کمک زیادی میکند، اما وجود رنگ سازمانی برای یک برند، چه کارکردهایی میتواند داشته باشد؟ ■ رنگ سازمانی می تواند فواید و آثار مثبت زیادی برای برند داشته باشد. ارتباطی عمیق و حسی میان برند و مشتری ایجاد م*ی*کند.» به توسعه و ترویج برند کمک میکند. یکسانسازی در رنگ سازمانی، تبلیغات و بازاریابی و بستهبندی و امور چاپی، موجب تقویت تصویر برند و تعمیق تجربه برند میگردد. تا آنجایی میتوان رنگ سازمانی را گسترش داد که به صورت یک نماد یا نشانه عمل کند و مخاطب با دیدن رنگ سازمانی یک برند، به ماهیت آن برند و سازمان پی ببرد. انتخاب رنگ سازمانی برای یک برند، طراحی آرم و لوگو، مجموعه اوراق اداری، کاتالوگ، بروشور، وبسایت، شبکههای اجتماعی، محیط اداری، لباس کارمندان، غرفههای نمایشگاه، تبلیغات محیطی و رسانهای و... را بسیار آسان میکند و امر طراحی و گرافیک در رابطه با آن برند را به شکل حرفهای و اصولی پیش خواهد برد.

**56**

**مختصری درباره روانشناسی رنگها**

در نگاه کلی اگر به دستهبندی رنگهای گرم و رنگهای سرد در طبیعت دقت کنیم؛ رنگهای گرم شامل زرد ـ نارنجی، قرمز و بنفش ـ قرمز میباشند و نقاط قوتشان این است که این رنگها بیان کننده گرمی و راحتی هستند و نقاط ضعفشان این است که در تصویر باعث تضعیف برجستگیهایی که باید در تصویر وجود داشته باشد، میشوند. از طرفی رنگهای سرد شامل آبی و بنفش ـ آبی میباشند و نقاط قوت آنها این است که آرام و راحت هستند و معمولاً به صورت غیر صمیمی و بی تکلف و ساده دیده شده و برای انتخاب به عنوان پسزمینه مناسب هستند و نقاط ضعف این رنگها احساسی منفعالنه است که گاهی برای تصاویر گرافیکی قوی مناسب نیستند.

به طور کلی با وجود آنکه اثر رنگها تا حدودی ذهنی است و درباره هر شخصی متفاوت است، لیکن برخی تأثیر رنگها دارای معنی یگانهای در سراسر جهان هستند و بر این اساس است که در روانشناسی رنگ، رنگهایی که در ناحیه طیف آبی قرار دارند، رنگهای سرد و رنگهایی که در ناحیه طیف قرمز هستند، رنگهای گرم تلقی میشوند. رنگها بر میزان تمرکز و خالقیت مؤثر هستند و میتوانند تأثیرات زیادی بر مخاطب بر جای گذارند. در اصول روانشناسی رنگها، برای هر رنگ، آثار و خصوصیات متمایزی مطرح میشود که در ذیل به اختصار به آنها اشاره میکنیم.

**نکات مهم در انتخاب رنگ سازمانی** محدودة سنی مخاطب چگونه است؟ آیا کودک است؟ جوان است؟ میانسال است؟ پیر است؟ یا تمامی این سنین را در برمیگیرد؟ جنسیت مخاطب چیست؟ آیا مخاطب ما مرد است یا زن؟ یا هردو؟ فرهنگ و جامعهای که قرار است محصول ما عرضه شود چگونه است و رنگها در این ً فرهنگ چه جایگاهی دارند؟ مثال توجه به رنگ قرمز در چین، سبز در عربستان و... ما با رنگ سازمانیمان قرار است کدام بخش از احساسات مخاطب را تحریک کنیم؟ تلقی مخاطب ما از رنگ سازمانی ما چه خواهد بود و چه تعریف و احساسی از این رنگ خواهد داشت؟ در چه حدی و در چه مکانهایی این رنگ سازمانی باید عرضه شود؟ رنگهای مکمل و متضاد این رنگ سازمانی چیست؟ رقبا از چه رنگ سازمانی استفاده کرده ً اند؟ آیا ما باید از آنها تقلید کنیم یا باید کامال متفاوت از آنها باشیم؟ تا چه حد رنگ سازمانی ما، خصوصیات سازمان ما و محصول ما را میتواند نشان دهد؟ چه شخصیتی از برند را میخواهیم به نمایش بگذاریم و چه تعداد رنگ در برند و رنگ سازمانی ما میتواند وجود داشته باشد؟

اینها تمامی سؤاالتی است که برای انتخاب رنگ مناسب برای یک سازمان حرفهای و اصولی باید به آن پاسخ داده شود و پاسخ دادن به این سؤاالت نه از سوی مدیر سازمان که باید از سوی تیمی حرفهای و علمی با تحقیق و پژوهش و تجربه پیگیری شود.

### **رنگ در برندها**

در صنایع و برندهای مختلف، رنگهای مختلفی به عنوان رنگهای سازمانی شغلها و خدمات و تولیدات متفاوت انتخاب شده و تکرار میشوند. با عنایت به روانشناسی رنگ و تحقیقات انجام شده در برندهای مختلف، میتوانیم به احساسی که رنگهای مختلف در تبلیغات ایجاد می کنند به شکل ذیل اشاره کنیم:

#### **رنگ آبی در برندها**

بیش از ۱۰۰ برند برتر دنیا از رنگ آبی استفاده کردهاند. این رنگ با حس آرامشی که ایجاد می کند و تداعی دریا و آسمان، جایگاه ویژهای در ذهنیت مخاطبان دارد و حس اعتماد و قوی بودن و قابل اطمینان بودن را به مخاطب ارائه میدهد. بیشترین کاربرد این رنگ در میان سازمانهایی است که میخواهند کارکرد مداوم و بدون خطر را بیان کنند. مثال عمده این رنگ، شرکتهای تولیدکننده غذای سالم، غذاهای لبنی، خدمات مالی و بانکی، شرکتهای هواپیمایی و تکنولوژیهای جدید و شبکههای اجتماعی هستند؛ از جمله برندهای فیس بوک، توئیتر را می توان مثال زد.

#### **رنگ قرمز در برندها**

قرمز، شدت توجه و اشتها را تحریک می کند و البته از آنجا که ضربان قلب را بالا برده و ضربان قلب را سرعت میبخشد، نشانه فوریت و انگیزه هم میباشد و حس شجاع بودن و جوان بودن را نیز القا میکند. بیشترین کاربرد این رنگ در تولیدکنندههای اسباببازی، پیتزا و غذاهای فستفود و نیز اعالم حراج و خرید فوری، سرعت و همچنین کمک به دیگران است که در صلیب سرخ و هالل احمر کاربرد پیدا کرده است. برای مثال می َ توانیم به برند کنون اشاره کنیم که از رنگ قرمز در برند خود استفاده میکند.

### **رنگ زرد در برندها**

رنگی متمایل به خوشبینی و امید و گرما است به گفته برخی صاحبنظران، رنگ زرد در پسزمینه سیاه، میتواند حس تنفر و در پسزمینة سبز، حس امید را ایجاد کند. به طور کلی کاربرد این رنگ در مورد برندهایی است که پویایی و نشاط دارند و به ارائه خدمات به مشتریان میپردازند و در زمینة انرژی نیز میتوانند فعالیت کنند. برای مثال ِ رنگ سازمانی شل، ساب وی و نیکون رنگ زرد میباشد.

**رنگ نارنجی در برندها** از آنجا که نارنجی از ترکیب قرمز و زرد ایجاد میشود و با توجه به قدرت تحریککنندگی رنگ زرد و قرمز، نارنجی نیز از خصوصیات آنها پیروی میکند. نارنجی ترکیبی از جسارت رنگ قرمز و خوشبینی رنگ زرد، را تداعی میکند. کاربرد این رنگ برای برندهایی است که میخواهند دوستانه و خوشرو باشند و اعتماد طرف مقابل را جلب کنند و البته برای تحریک هیجان، شور و شوق نیز مفید است. بر این اساس نارنجی را در رنگ سازمانی برندهایی مثل آمازون، فانتا، هارلی دیویدسون، و دیسکاور در سطح جهانی میتوان مشاهده کرد.

### **رنگ سبز در برندها**

رنگ سبز که نشاط، جوانی، صلح، رشد و سالمتی را تداعی میکند، بیش از همه طبیعت را به یاد مخاطب میآورد. این رنگ با توجه به تأثیرات خاصش در روح و روان مخاطب عالوه بر شرکتهایی که غذای سالم ارائه میدهند یا شرکتهای محیط زیستی گاهی به عنوان رنگ سازمانی کاالهای خانگی، تکنولوژی و امور مالی به کار رفته است. اما نکته اینجا است که کمتر برند مطرح جهانی از این رنگ استفاده می کند.

## **رنگ بنفش در برندها**

بنفش رنگی فاخر و آرام است که عموماً احساس راز آلودگی، سلطنت و یا تکبر را تحریک می کند. این اثرات آرام بخش باعث شده که از این رنگ که بیشتر حس خلاق، رویایی و عاقالنه دارد، در امور مالی، تکنولوژیهای جدید و شبکههای اجتماعی و شرکتهای خدماتی مشاوره و یا سالمت استفاده شود. برای مثال برندهای مهمی از جمله یاهو، اور کات، وایبر از این رنگ استفاده می کنند. لازم به ذکر است رنگ ارغوانی نیز در زمینه رنگ سازمانی و آثار و کارکردهای آن بسیار شبیه رنگ بنفش است.

#### **رنگ نقرهای در برندها**

نقرهای نیز رنگی خاص است که نماد طبیعی بودن و آرامش و توازن است و در ترکیب با رنگهای دیگر از جمله سیاه میتواند، برای لوکسبودن و خاص بودن به کار رود. کاربرد این رنگ بیشتر در محصوالت سالم، لبنی و تکنولوژیهای جدید و نو است که در مورد اپل، ویکیپدیا و هوندا میتوانیم تأثیرات خاص آن را مشاهده کنیم.

### **رنگ صورتی در برندها**

صورتی، همان رنگ قرمز کمرنگ است که بیشتر برای محصوالت و خدمات مرتبط با بانوان کاربرد دارد و مثال بارز آن لوازم آرایشی زنانه است که میتواند در این زمینه اثرگذار باشد و روی مخاطب حس مناسب را ایجاد کند.

**ترکیب رنگها در برندها** در طبیعت و در کنار ما رنگهای سرد و گرم و طیف میلیونی از رنگهای متفاوت وجود دارد که هر یک آثار مختلفی بر ما میگذارد، یک برند موفق برای آنکه بتواند بهتر و بیشتر بر مخاطب تأثیر گذارد و بتواند بهتر به آن ده سؤالی که در باال اشاره کردیم پاسخ دهد و احساس مخاطب خود را درگیر کند، ممکن است مجبور باشد از ترکیب رنگها در رنگ سازمانی خودش استفاده کند. البته باید توجه داشته باشیم که این ترکیب رنگها باتوجه به اصول روانشناسی رنگ باشد و ترکیب و تضاد رنگها و استفاده از طیف مختلف رنگی، براساس آن اصول و نیز کاربرد و کارکرد سازمان و محصول آن باشد تا حسی اشتباه و ترکیبی غیرواقعبینانه برای مخاطب ایجاد نکند و در نهایت بتواند حس برند را بیشتر و بهتر نهادینه سازد. برای مثال برندهای مختلفی چون گوگل، ای بِی، انبیسی از این مدل برای رنگ سازمانی خود استفاده موفقی داشتهاند.

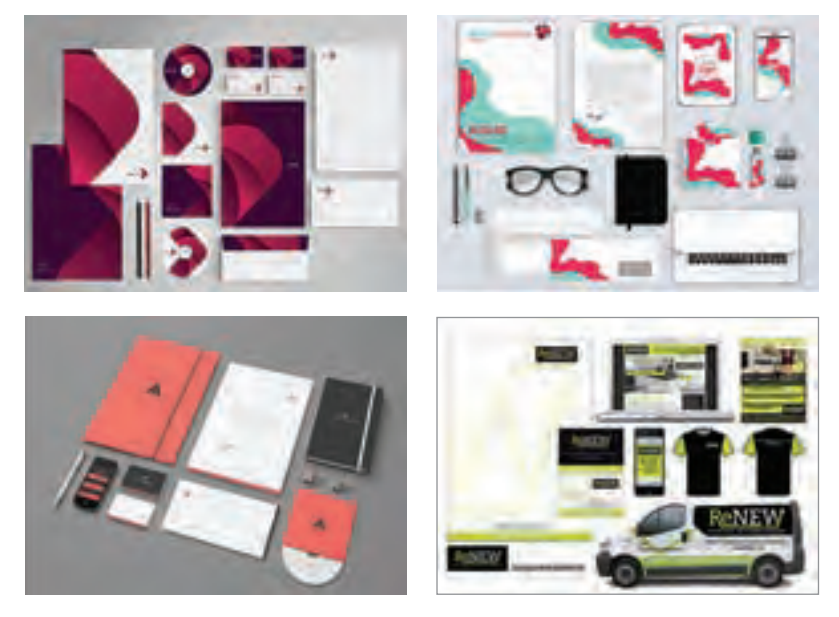

**پروژۀ نیمه تجویزی** باتوجه به مطالب اشاره شده در مورد کاربرد رنگ و اهمیت انتخاب آن، از هنرجویان بخواهید؛ برندهای ایرانی را براساس هر کدام از رنگهای اشاره شده یافته و نمونه هویت سازمانی آنها را در کالس ارائه دهند.

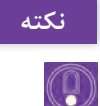

ضروری است صداهای مورد نظر در ساخت یک فیلم را در اینترنت به انگلیسی جستوجو کنیم.

### **عناصر متحرک بصری )Elements Flash)**

فلش اف ایکس یا fx giant Flash یا Elements Flash عناصر متحرک بصری هستند که برای اغراق، تأکید و زیباسازی تصویر مورد استفاده قرار میگیرند؛ بهتر است چند نمونه از موارد استفاده از فلش اف ایکس در پویانماییها و فیلمهای زنده را به هنرجویان نمایش داده و در مورد روش پیادهسازی آن به کمک نرمافزار افترافکتس و یا پریمیر بر روی تصویر گفتوگو کنیم.

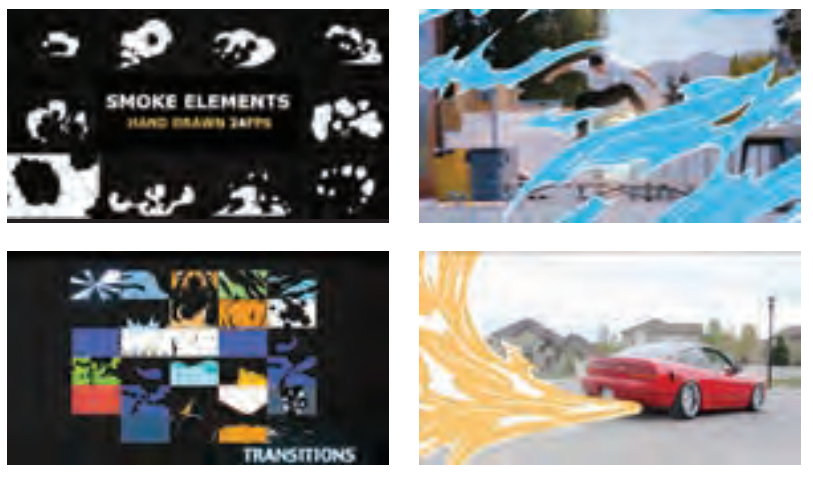

**چند نمونه عناصر متحرک بصری )Elements Flash )کاربردی در موزیک ویدئوها**

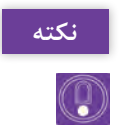

در اینترنت میتوان عبارات fx Giant Flash و همچنین Elements Flash را جستوجو کرد.

**روش تدریس** ایدهپردازی براساس سفارش برای هنرجویان موضوعی را انتخاب کرده اطلاعات نسبتاً جامعی از موضوع انتخابی در اختیارشان قرار دهیم و از آنها بخواهیم پس از تصویرسازی ذهنی حول موضوع و گفتوگو با سایر هنرجویان؛ ایدههای ذهنی خودشان را بدون ترس عنوان کنند سپس ایدههای برتر را انتخاب کرده روی تخته کالس نوشته و داستانی جامعتر را از آن استخراج کنیم.

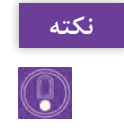

جستوجو در اینترنت حول موضوع انتخابی، تأثیر مثبتی را بر روند ایدهپردازی می گذارد.

**پروژۀ نیمه تجویزی** از هنرجویان بخواهید که حرکتی ساده مانند افتادن یک شیء بر روی سطح یا ضربهزدن توسط انگشت به سطح صاف را با ابزار ساده یا پیشرفته، تصویربرداری کرده و افکت مناسبی را برگزیده و روی تصویر زنده توسط نرمافزار افترافکتس اعمال کنند.

**پاسخ تمرین**

واژه Identity Corporate را در اینترنت جستوجو میکنیم.

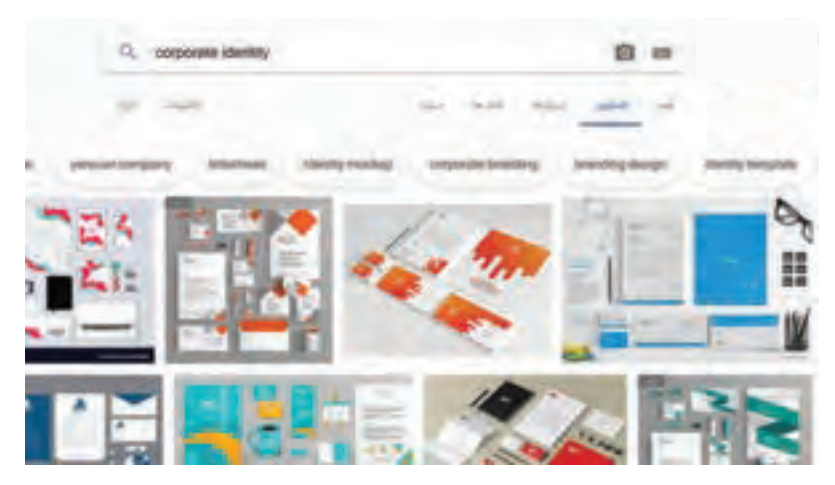

همانطور که در تصویر دیده میشود بعد از جستوجو با هزاران مورد مواجه میشویم و از این طریق هنرجویان میتوانند با نگاه کردن به موارد یاد شده در وهله نخست ایدهپردازی کرده و سپس در مورد ساختار هر یک با یکدیگر گفتوگو کنند. به عنوان مثال یک سازمان، زمانی که رنگ خاصی را با توجه به کاربری خود برمیگزیند آن رنگ را در مجموعة تبلیغاتی اداری خود نظیر لیوان، کارت ویزیت، ماشینهای اداری، نمای ساختمان شرکت و همچنین تولیدات بصری صفحة مجازی و... به کار میبرد که با جستوجوی این واژه در بستر وب میتوان به طور دقیق این موارد را به هنرجویان معرفی کرد.

**طرح درس فصل چهارم**

| فعاليت ها                                                                                                    | جلسه         |
|----------------------------------------------------------------------------------------------------|--------------|
| ■ خوانش متن درس.<br>■ نمایش چند نمونه موشن گرافیکس (اینفوگرافیک و پروموشن)<br>■ نمایش چند نمونه از انواع پروموشنهای تبلیغاتی با تکنیک موشن گرافیکس و<br>اينفو گرافيک                                                                                                    | ١            |
| ■ خوانش متن درس.<br>■ موضوعی را انتخاب کرده و اطلاعاتی را حول موضوع انتخابی گردآوری کنید.<br>■ براساس سفارشی ذهنی ایدهپردازی کنید.<br>■ نمایش چند نمونه موشن گرافیکس برای الهام از آن در ابتدای کار.<br>■ نوشتن سناریویی ذهنی برای موضوعی آزاد.<br>■ طراحی استوریبرد.                                                                    | ٢            |
| ■ خوانش متن درس.<br>■ نمایش چند نمونه موشن گرافیکس حرفهای و دقت در اجزای رنگ، بافت، موسیقی و تصویر آن<br>■ دانلود موشن گرافیکس ساده و حذف صدای آن.<br>■ انتخاب مجدد موزیک مناسب با موشن گرافیکس دانلود شده.<br>■ انتخاب گوينده مناسب (راوي).<br>■ دانلود افکتهای صوتی موردنیاز و استفاده از آنها بر روی موشن گرافیکس مرتبط با نیاز پروژه | ٣            |
| ■ خوانش متن درس<br>■ شناخت کلی تأثیر گرافیک در شبکه<br>■ متحرکسازی عناصر گرافیکی و تشریح نقش موشن گرافیکس در شبکه<br>□ تشريح نقش محتوا در انواع شبكهها                                                                                                    | $\mathbf{r}$ |
| ■ خوانش درس<br>■ جمع وری اطلاعات در رابطه با موضوعی خاص در مورد موشن گرافیکس مناسبتی<br>■ تشریح نقش موشن گرافیکس در محیط شهری، اینترنت، تلفن همراه و…                                                                                                    | ۵            |
| ■ ارائه پروژه پایانی موشن گرافیکس ساده با رعایت قواعد زیباییشناسانه                                                                                                    | ۶            |

# **منابع علمی مرتبط با فصل**

# Motion Graphics: Principles and Practices from the Ground Up ِ نویسنده ایین کروک و پیتربیر

**ارزشیابی**

| $\mathbf{R}^{\bullet}$ | شاخص تحقق                                               | نتایج مورد<br>انتظار     | استا <mark>ندارد عملکرد</mark><br>(کیفیت)                                                                                                    | تكاليف عملكردي<br>(واحدهای یادگیری)                | عنوان فصل               |
|------------------------|---------------------------------------------------------|--------------------------|----------------------------------------------------------------------------------------------------|----------------------------------------------------|-------------------------|
| ٣                      | ايده پردازي و<br>ساخت خلاقانه يک<br>موشن گرافيكس هدفمند | بالاتر از حد<br>انتظار   | توانايي ساخت يک<br>موشن گرافیکس<br>براساس به کارگیری<br>قوانين پويانمايي<br>(انیمیشن) با استفاده<br>از تحليل اصول<br>ساختارى انواع<br>موشن گرافيكس | به کارگیری<br>موشن گرافیکس و<br>تعامل با پویانمایی |                         |
|                        | ساخت یک موشن گرافیکس<br>ساده با متحرکسازی<br>لايەھا     | در حد انتظار             |                                                                                                    | به کار گیری<br>موشن گرافیکس و                      | فصل ۴:<br>زمينههاي موشن |
|                        | تفكيك موشن گرافيكس<br>از پويانمايي                      | پايين تر از<br>حد انتظار |                                                                                                    | تعامل با پویانمایی                                 | گرافیس                  |
|                        | نمره مستمر از ۵                                         |                          |                                                                                                    |                                                    |                         |
|                        | نمره واحد يادگيري از ٣                                  |                          |                                                                                                    |                                                    |                         |

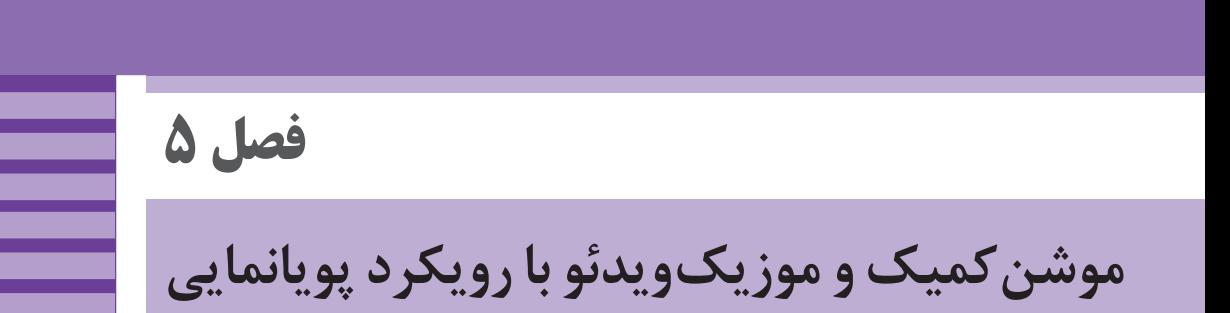

**هدف:** در پایان این فصل از هنرجویان انتظار میرود تا باتوجه به اصول و قواعد فراگرفته شده؛ با انواع موشنکمیک و موزیک ویدئو آشنا شوند و به بررسی ساختار زیباییشناسانه و تحلیل موارد استفاده از آنها بپردازند.

**ایمنی و بهداشت در محیط کار**

یکی از نکاتی که ضروری است تا هنرجویان رعایت کنند به کارگیری نکات ایمنی فردی در کالس است، هنگام استفاده طوالنی مدت از رایانه؛ امکان صدمه به گردن و مچ دست و نیز ایجاد خستگی و خشکی برای چشمها وجود دارد. تنظیم ارتفاع صندلی با میز، زاویة صفحة نمایش و نیز ارتفاع دستههای صندلی نیز از موارد مهم در حفظ سالمت بدن در هنگام استفادههای طوالنی و مداوم از این نرمافزار و وسایل مرتبط به آن است. الزم است کاربران این گونه وسایل به ارگونومی و ایمنی مرتبط با این ابزارها توجه کنند و در فواصل منظم نسبت به ورزش مچ دست، گردن، کمر و نیز چشم دوختن به نقاط دور و پلکزدن اقدام کنند. ضروری است هنرجویان برای استفاده از کارگاه رایانه از مسئول مربوطه اجازه بگیرند.

نصب نرمافزار جدید بدون اجازة مسئول کارگاه جایز نمیباشد. در پایان کارگاه از خاموش بودن همة رایانهها اطمینان حاصل شود.

**ابزار و مواد مصرفی:** رایانه ـ نرمافزار افترافکتس ـ نرمافزار فتوشاپ ـ پروژکتورـ کاغذ 4A ـ مدادـ خودکار و یک دفترچه کوچک برای نوشتن ایده.
## **واحد یادگیری 9 ـ کاربرد پویانمایی در ساخت موشنکمیک**

#### **مقدمه**

**دانش افزایی**

هنر پویانمایی )انیمیشن( و زیرمجموعههای آن همیشه مورد توجه بوده و به همان نسبت توانسته تعداد زیادی از مخاطبان تلویزیون و سینما را با خود همراه کند. موشنکمیک یکی از زیرمجموعههای پویانمایی است که گاهی در مقطعی ممکن است از این تکنیک زیاد استفاده شود و بعد از آن رها شده یا به تاریخ بپیوندد. قابلیت متحرکبودن پویانمایی سبب میشود تا مسائل به سادگی بیشتری بیان شوند، اما در موشنکمیک به دلیل نداشتن حرکت، بیننده چند ثانیه به عکس خیره میشود؛ در نتیجه طراحی تصویر باید ویژه بوده و یک فریم نقاشی را به طور کامل همراه با جزئیات کار کنیم؛ همچنین چگونه نوشتن قصهها برای موشنکمیک به دلیل نداشتن حرکت، ً اهمیت خاصی دارد مثال اگر به 200 پالن احتیاج داشته باشیم به موازات آن باید به همین تعداد نقاشی داشته باشیم. به هر حال حسی که از طریق موشنکمیک در مخاطب ایجاد میشود، متفاوت با حال و هوایی است که در یک پویانمایی میبینیم و این میتواند یکی از وجوه تمایز پویانمایی با موشنکمیک باشد.

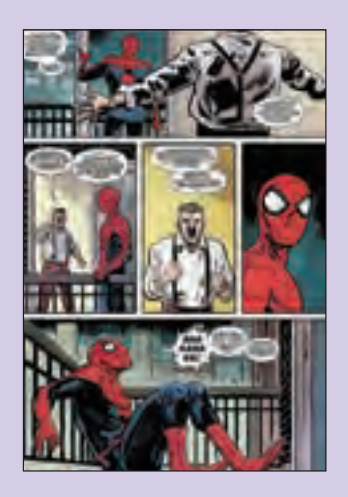

در بعضی موارد قاببندی کمیکاستریپ به گونهای است که اگر برای تبدیلشدن به موشنکمیک در آن دست برده شود پیام آن قاب یا کیفیت بصریاش را تغییر میدهد و دیگر تأثیر قاب اولیه را نخواهد داشت. به این منظور روش دیگری که در موشنکمیکها استفاده می شود را آموزش می دهیم. به نمونه روبهرو توجه کنید: قابهای وسط صفحه کمیک میتوانند به روشی که در ادامه گفته شده در موشن کمیک اجرا شوند. ابتدا قابها را از یکدیگر جدا کرده و هر کدام را وارد محیط افترافکتس میکنیم. سپس هر کدام از آنها را به فاصله زمانی که مناسب راوی باشد وارد قاب سینمایی موشن کمیک کرده و برای جذابتر شدن کار، دکمه موشنبلر الیهها را نیز فعال میکنیم.

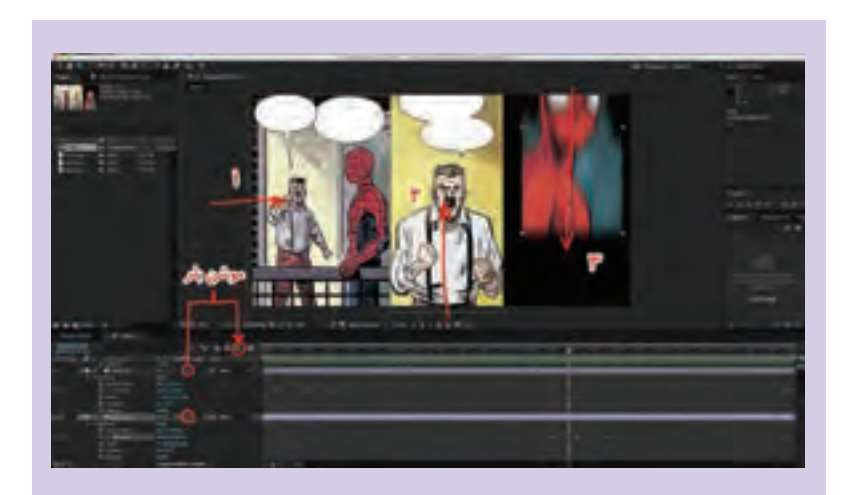

### مانگا

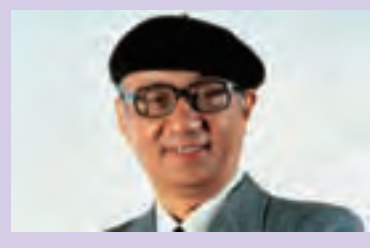

**اوسامو تزوکا**

مانگا )Manga )نوعی کمیک است که توسط خالق آن، اوسامو تزوکا )Osamu Tezuka )در ژاپن ایجاد شد. این واژه در ژاپن به معنای تصاویر کارتونی و یا سبکی از طراحی نیز گفته میشود اما خارج از این کشور به معنای کمیک ژاپنی است.

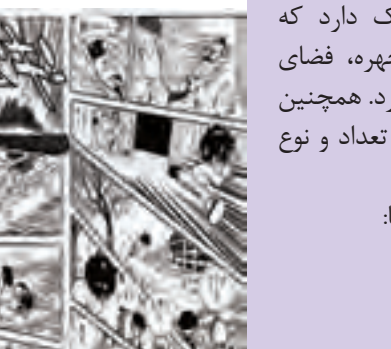

مانگا تفاوتهایی با کمیک دارد که میتوان به اغراقها در چهره، فضای صحنه و پرسپکتیو اشاره کرد. همچنین در مانگا دست طراح برای تعداد و نوع قاب ها کاملاً باز است. نمونههایی از صفحات مانگا:

#### **فصل :5 موشنکمیک و موزیکویدئو با...**

**نکته**  $\left( 0\right)$ 

مانگا نیز قابلیت متحرک (موشن) شدن را دارد و هنرآموز می تواند این سبک را نیز برای ساخت موشن در کالس پیشنهاد دهد.

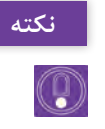

به طراح مانگا در ژاپن، مانگاکا (Mangaka) گفته می شود.

**روش تدریس**

## تدریس به صورت عملی و در کارگاه رایانه انجام میشود. ابتدا بخشهای تئوری را برای هنرجویان توضیح داده و سپس وارد دروس عملی میشویم. اشکاالت هنرجویان درکار عملی ترجیحاً روی پرده و توسط پروژکتور به صورت زنده اجرا یا پاسخ داده میشوند. هنرجویان برای بررسی داستان یک کمیک همانند مثالی که در صفحات کتاب آورده شده میتوانند از نمونههای داخلی یا خارجی استفاده کنند همچنین میتوانند به جای استفاده از صفحات آمادة کمیک، یک صفحه به عنوان کمیک یا مانگا طراحی کرده و از روی آن موشنکمیک بسازند.

**پروژة نیمهتجویزی** برای ساخت موشنکمیک میتوانیم از صفحات کمیک ایرانی یا کمیکهای طراحی شده توسط هنرجویان استفاده کنیم؛ ضروری است ساخت موشن کمیک از روی مانگا یا موشنکمیکهای خارجی انجام نشود.

# **واحد یادگیری 10 ـ تکنیکهای پویانمایی و موزیکویدئو**

**روش تدریس**

تکنیکهای پویانمایی و موزیک ویدئو بهتر است انواع گونههای موسیقی را برای هنرجویان پخش کنیم و در مورد هر یک توضیح مختصری را ارائه کرده و در مورد ساخت موزیک ویدئو و نوع تصاویر و رنگبندی که میتوان انتخاب کرد صحبت کنیم. از هنرجویان بخواهیم واژة Video  Music و Video  Music Graphics  Motion را در اینترنت جستوجو کنند. همچنین نمونههای زیادی از موزیک ویدئوهای مختلف را به هنرجویان نمایش داده تا بهطور کامل با ایدهپردازی برای انواع گونههای موسیقی آشنا شوند. به عنوان مثال برای ساخت موزیک ویدئو به سبک راک بهتراست از تصاویر سیاه و سفید و از اِ ِ لمانهای هنری خاصتر بهره برد ولی برای ساخت موزیک ویدئو پاپ به دلیل آنکه با قشر بیشتری از مردم سر و کار دارد و به اصطالح عامهپسندتر است و تهیه و تولید آن متفاوتتر میباشد.

### **تکنیک کاتاوت و موزیک ویدئو**

از هنرجویان بخواهیم نمونههای مختلف موزیکویدئو را تماشا کرده یا نمونههایی از موزیک ویدئوهای ساخته شده با تکنیک کاتاوت را برای آنها دانلود و پخش کنیم سپس در مورد تکنیک اجرای آن گفتوگو کنیم. میتوان در مرورگر واژة Video  Music Out Cut .کرد جستوجو را Paper Cut Out Music  Video یا

**پاسخ تمرین فعالیت صفحه 182 کتاب اصلی** صفحه مرورگر را باز میکنیم و عبارت Video Music Motion Stop را جستوجو مے کنیم.

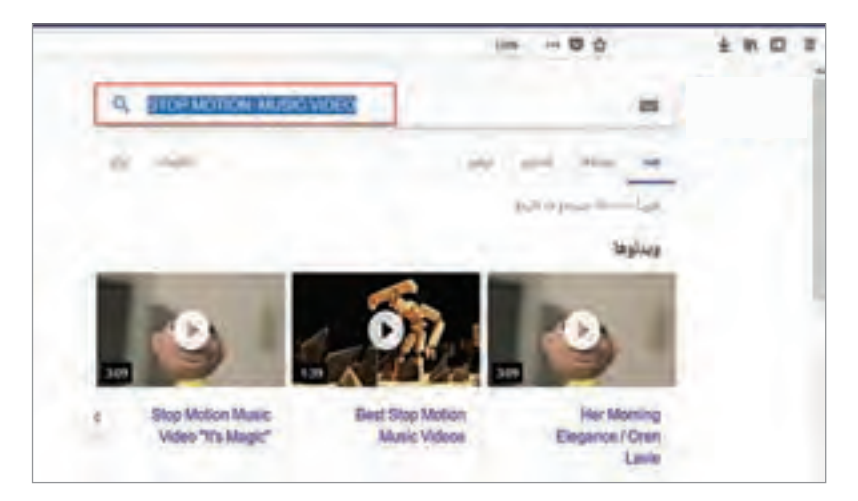

همچنین با جستوجوی عبارتvideos music motion stop 10 Top میتوان بهترین استاپ موشنهای ساخته شده را یافته و از طریق آموزش باال آن را ذخیره کنیم. در موزیکویدئوها برای انتقال حسی نو و بدیع از تکنیکهای شخصی افراد استفاده میشود یعنی هنرمند سازنده سعی میکند از تکنیک جدیدی استفاده کرده و به کار خود هویت خاصی ببخشد. برای ساخت موزیک ویدئو مخصوصاً با تکنیک استاپموشن در اکثر مواقع هنرمندان از قطعههای مختلف عناصر مصرفی مانند کاموا، شیشه، پارچه، سنگ استفاده می کنند و خاصیتی که اشیا دارند در اکثر مواقع می ِ توانند با خود مفهوم داستان همراه شوند. به عنوان مثال در موزیک ویدئوی *زودباش* از کاموا استفاده شده و چون ذات کاموا بافتهشدن است؛ از این متریال برای نمایش بافتهشدن و از هم گسستن تار و پود انسان و... استفاده شده است.

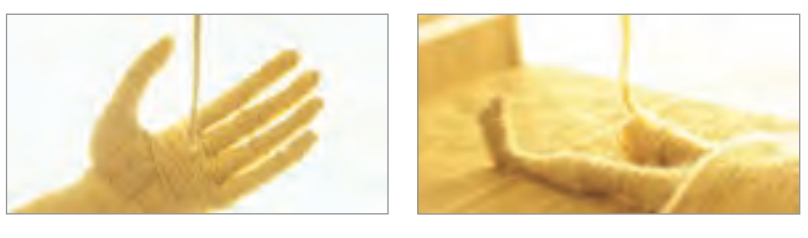

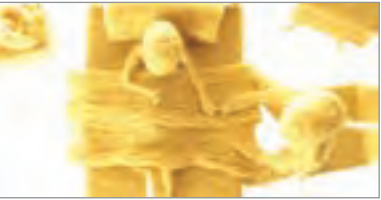

**طرح درس فصل پنجم**

| فعاليتها                                                                                                    | جلسه |
|----------------------------------------------------------------------------------------------------|------|
| $\Box$ خوانش متن درس<br>= تحلیل و بررسی تاریخچه کمیکاستریپ و تفاوتهای آن با پویانمایی<br>■ دیدن اولین کمیکاستریپهای تاریخ<br>■ تحلیل انواع عناصر بصری به کار رفته در کمیکاستریپها توسط هنرجویان با همراهی<br>هنرآموز<br>■ بررسی ایده یک کمیک و بازنویسی آن<br>■ تشریح انواع ایدهپردازی توسط هنرآموز به همراه نشان دادن نمونههای ذکر شده در<br>متن کتاب |      |
| ■ نوشتن ایدههای اولیه توسط هنرجویان و انتخاب بهترینهای آنها توسط هنرآموز برای<br>جلسه بعدى<br>■ تحلیل چند کمیک استریپ توسط هنرجویان و مشارکت هنرآموز در تحلیل هنرجویان.<br>■ گردآوری اطلاعات ضروری برای اجرای یک کمیکاستریپ<br>■ شروع مرحله اول اجرای یک موشن کمیک؛ انتخاب یک صفحهٔ کمیک توسط معلم و<br>تبدیل آن به موشن کمیک، با روشهای فراگرفته شده  | ٢    |
| ■ خوانش متن درس<br>■ چک کردن تمرینات هنرجویان و رفع اشکال.<br>■ اجرای موشن کمیک توسط هنرجویان.                                                                                                    | ٣    |
| ■ خوانش متن درس<br>■ بررسی گونههای موسیقی و تناسب آن با تصویر<br>■ توضیح و تشریح تکنیکهای کاربردی پویانمایی در ساخت انواع موزیک ویدئو ( استاپ<br>موشن، موشن گرافیکس و…)                                                                                                    | ۴    |
| ■ خوانش متن درس<br>■ توضیح و تشریح مراحل مختلف تهیه یک کانسپت و خلق آن<br>_ ساخت یک موزیک ویدئو                                                                                                    | ۵    |
| ■ انتخاب یک موسیقی با طول زمان ۱۵ الی۲۰ ثانیه و طراحی و خلق یک موزیک ویدئو<br>(به عنوان پروژه پایانی)                                                                                                    | ۶    |

هنر کمیک ۱ و ۲ نوشته اسکات مککلود، ترجمه: فرناز خوشبخت، انتشارات آبان تاریخچة تحلیلی کمیکاستریپ، نوشته مهدی ترابی مهربانی، انتشارات سورة مهر، ۱۳۹۳ هـ.ش **منابع علمی مرتبط با فصل**

**ارزشیابی**

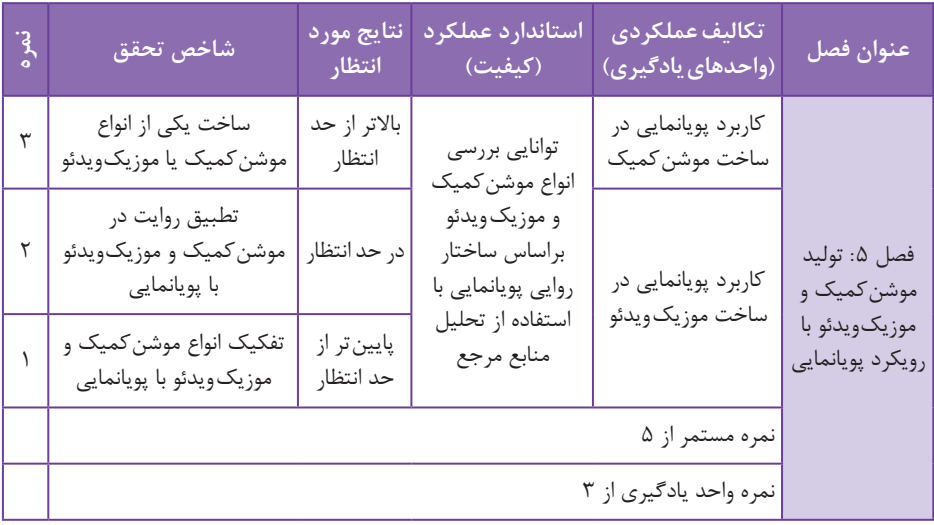

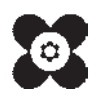

م<del>قبل القبي</del>دي م.<br>بهر آموزان محترم، می توانند نظر پای اصلاحی خود را دربارهٔ مطالب این کتاب از طریق نامه به نشانی تهران – صندوق پسی ۶۸۷۴ / ۱۵۸۷۵– کروه دری مربوط و یا پیام نخار tvoccd@roshd.ir ارسال نایند. وب کاه: tvoccd.oerp.ir دفتر تألیف کیّاب <sup>ی</sup>ای دری فنی *و حر*فه ای و کار دانش